Febrero de 2021

# Investigator® 24plex GO! Manual de uso

Para la amplificación múltiple de los locus básicos del CODIS, el conjunto de normas europeas de locus, más SE33, DYS391 y amelogenina

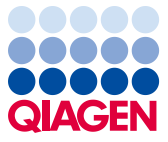

# **Contenido**

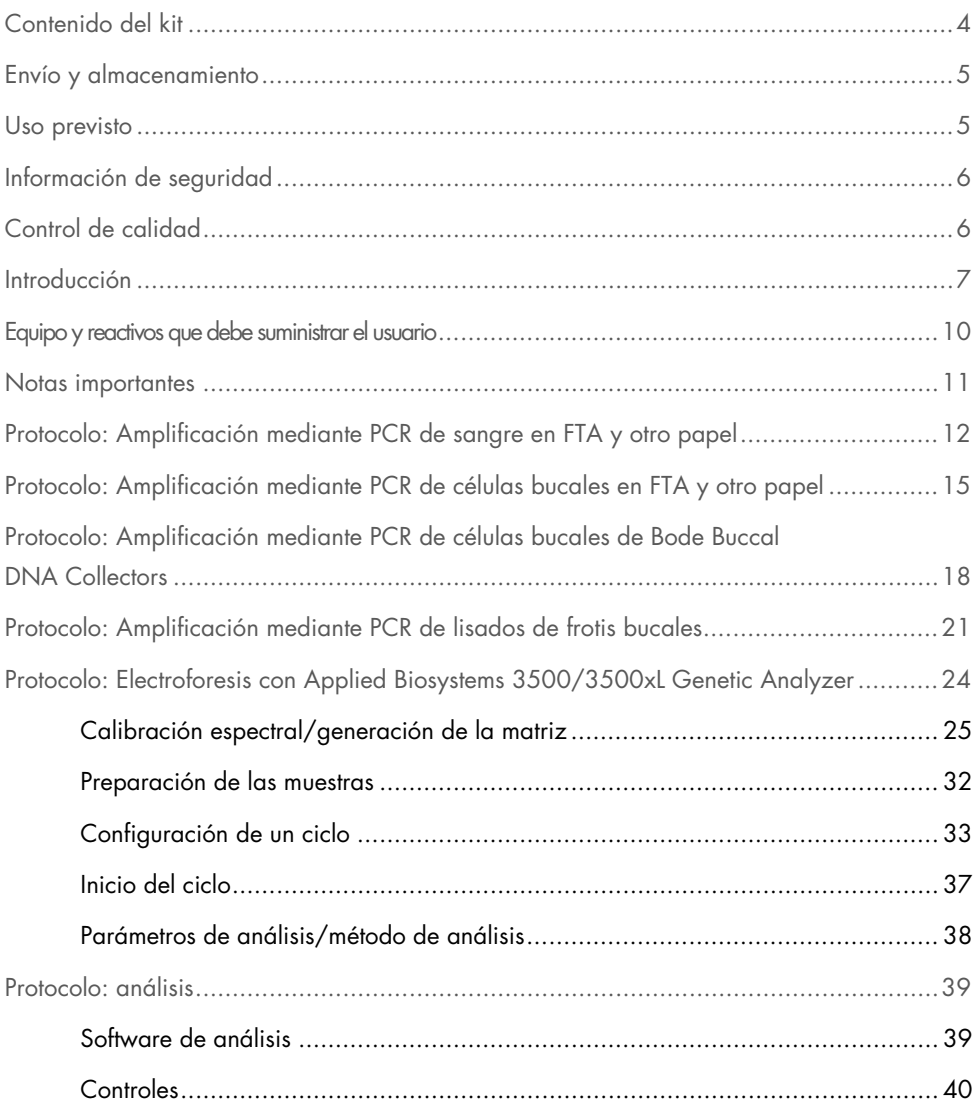

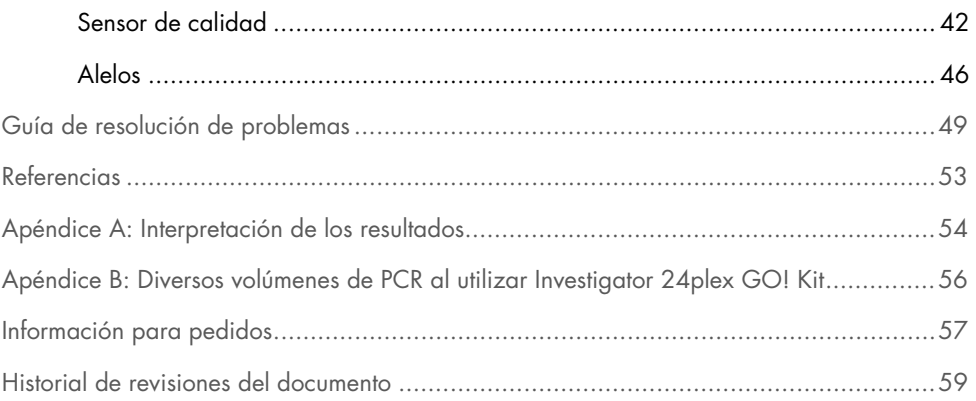

# <span id="page-3-0"></span>Contenido del kit

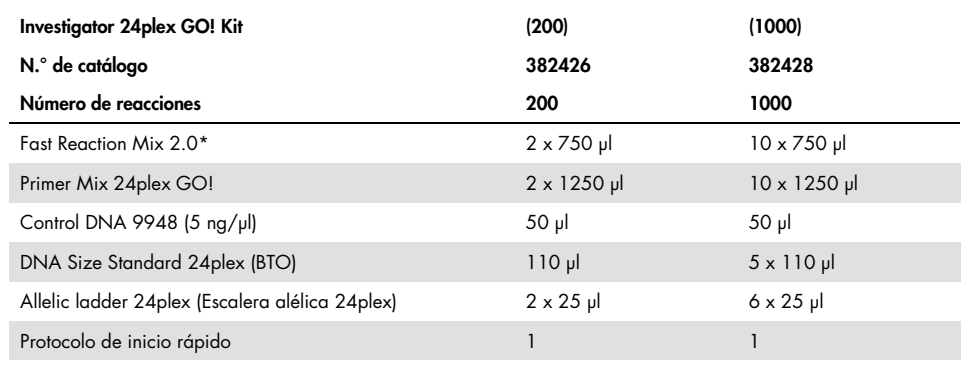

\* Contiene ADN polimerasa, dNTPs, MgCl<sub>2</sub> y albúmina sérica bovina (BSA).

# <span id="page-4-0"></span>Envío y almacenamiento

El Investigator 24plex GO! Kit se suministra en hielo seco. Se debe almacenar inmediatamente tras la recepción a una temperatura de -30 °C a -15 °C en un congelador a temperatura constante. Evite la descongelación y la congelación repetidas. La mezcla de cebador y la escalera alélica se deben almacenar protegidas de la luz. Las muestras de ADN y los reactivos posterior a la PCR(escalera alélica y estándar de tamaño de ADN) se deben almacenar separados de los reactivos de PCR. Bajo estas condiciones, los componentes son estables hasta la fecha de caducidad indicada en el kit.

Una vez abierto, el Investigator 24plex GO! Kit debe almacenarse a una temperatura entre 2 °C y 8 °C durante un máximo de 6 meses.

# <span id="page-4-1"></span>Uso previsto

Investigator 24plex GO! Kit está previsto para aplicaciones de biología molecular en análisis forenses, de identidad humana y en pruebas de paternidad. Este producto no está concebido para el diagnóstico, la prevención ni el tratamiento de enfermedades.

Durante la manipulación de los productos, deben extremarse el cuidado y la atención. Recomendamos a todos los usuarios de los productos de QIAGEN® que sigan las directrices NIH desarrolladas para experimentos de ADN recombinante o bien otras directrices aplicables.

# <span id="page-5-0"></span>Información de seguridad

Siempre que trabaje con productos químicos, utilice una bata de laboratorio adecuada, guantes desechables y gafas de protección. Para obtener más información, consulte las hojas de datos sobre seguridad (Safety Data Sheet, SDS) correspondientes. Puede obtenerlas en línea en el práctico y compacto formato PDF en [www.qiagen.com/safety](http://www.qiagen.com/safety), desde donde también podrá buscar, ver e imprimir las SDS de todos los kits y componentes de los kits de **QIAGEN.** 

# <span id="page-5-1"></span>Control de calidad

En cumplimiento del sistema de gestión de calidad con certificación ISO de QIAGEN, cada lote del Investigator 24plex GO! Kit se ensaya frente a especificaciones predeterminadas para garantizar una calidad homogénea del producto. Investigator 24plex GO! Kit cumplen los requisitos de la norma ISO 18385.

# <span id="page-6-0"></span>Introducción

El Investigator 24plex GO! Kit se utiliza para PCR múltiple en análisis forenses, de identidad humana y en pruebas de paternidad. La PCR amplifica simultáneamente los 22 marcadores STR polimorfos que se indican a continuación junto con el marcador de amelogenina específico del sexo. Estos 22 marcadores son los que recomienda el Core Loci Working Group (Grupo de trabajo sobre locus básicos) del CODIS (Combined DNA Index System, Sistema índice combinado de ADN), la European Network of Forensic Science Institutes (ENFSI, Red europea de institutos de ciencias forenses) y el European DNA Profiling Group (EDNAP, Grupo europeo de perfiles de ADN).

La mezcla de cebadores del Investigator 24plex GO! Kit contiene dos innovadores controles de la PCR internos (sensores de calidad QS1 y QS2) que ofrecen información útil sobre la eficiencia de la PCR y la presencia de inhibidores de la PCR. Los sensores de calidad se amplifican de manera simultánea con los marcadores STR polimorfos.

El Investigator 24plex GO! Kit se ha desarrollado específicamente para la amplificación rápida y directa de células sanguíneas o bucales en FTA® y otro papel y en frotis bucales. El kit utiliza la tecnología PCR de ciclado rápido de QIAGEN, que permite realizar una amplificación en unos 45 minutos. Se pueden usar punzones de FTA y otros papeles de filtro sin la necesidad de un pretratamiento. Para los frotis bucales, un protocolo de lisis rápido y cómodo genera un lisado sin procesar que permite realizar una amplificación en aproximadamente 5 minutos. Los cebadores están marcados de forma fluorescente con los colorantes siguientes:

- 6-FAM™: amelogenina, TH01, D3S1358, vWA, D21S11
- BTG: TPOX, DYS391, D1S1656, D12S391, SE33
- BTY: D10S1248, D22S1045, D19S433, D8S1179, D2S1338
- BTR2: D2S441, D18S51, FGA
- BTP: QS1, D16S539, CSF1PO, D13S317, D5S818, D7S820, QS2

La cantidad recomendada de muestra es un punzón de 1,2 mm de diámetro para FTA y otros papeles de filtro o 2 µl de un lisado de frotis bucal.

El Investigator 24plex GO! Kit se validó mediante el GeneAmp® PCR System 9700 (con bloque de plata de 96 pocillos recubierto con oro) y el Applied Biosystems® 3500™ Genetic Analyzer.

En l[a tabla](#page-7-0) 1 se muestran los locus STR con su cartografía cromosómica y los motivos repetitivos que coinciden con las directrices de la International Society for Forensic Genetics (ISFG, Sociedad internacional de genética forense) para el uso de marcadores microsatélite (1).

Para obtener información sobre microvariantes conocidas no incluidas en la escalera alélica del Investigator 24plex, consulte la página web del Instituto Nacional de Normas y Tecnología (NIST, por sus siglas en inglés) (www.cstl.nist.gov/biotech/strbase/).

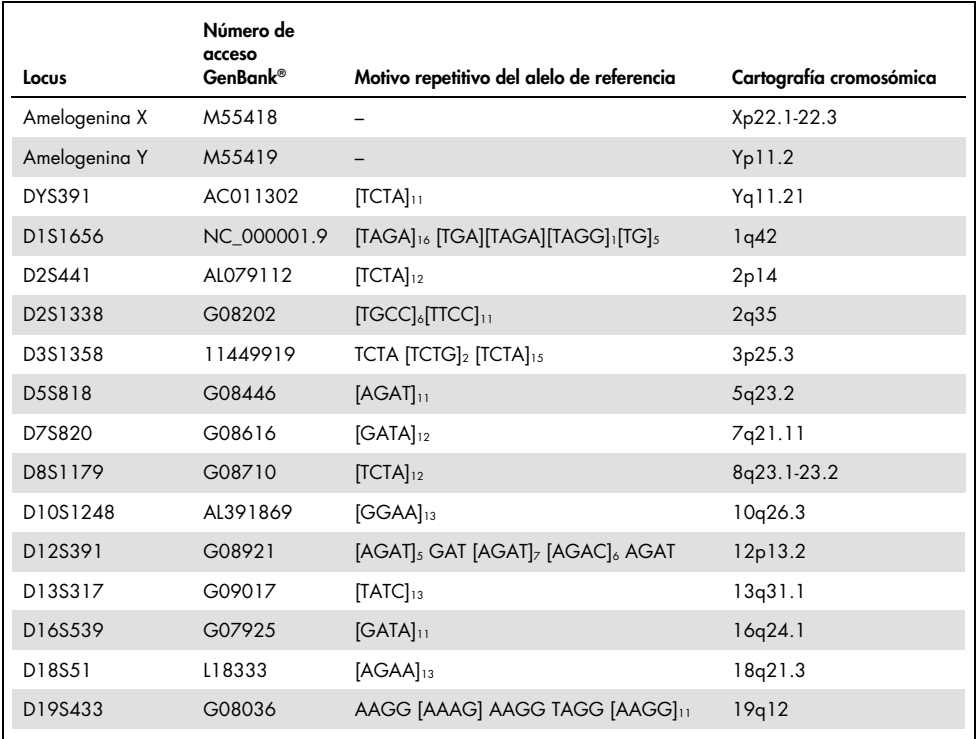

#### <span id="page-7-0"></span>Tabla 1. Información específica de los locus de Investigator 24plex GO! Kit

La tabla continúa en la página siguiente

La tabla continúa de la página anterior

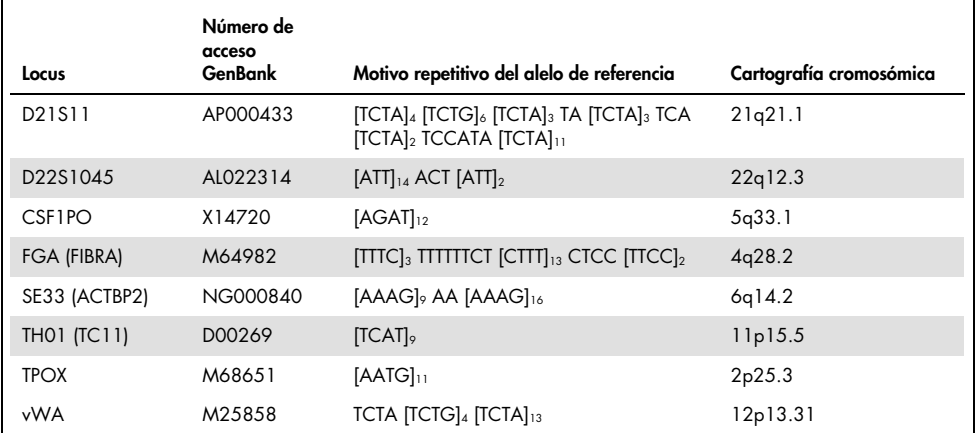

# <span id="page-9-0"></span>Equipo y reactivos que debe suministrar el usuario

Siempre que trabaje con productos químicos, utilice una bata de laboratorio adecuada, guantes desechables y gafas de protección. Para obtener más información, consulte las hojas de datos sobre seguridad (Safety Data Sheet, SDS) correspondientes, que puede solicitar al proveedor del producto.

Todos los protocolos

- Hi-Di™ Formamide, 25 ml (Applied Biosystems, n.º de cat. 4311320)
- Matrix Standards BT6 para instrumentos multicapilares, p. ej., 3500 Genetic Analyzers
- Pipetas y puntas de pipeta
- Uno de los siguientes analizadores de ADN:[\\*](#page-9-1)
	- Applied Biosystems 3500 Genetic Analyzer
	- Applied Biosystems 3500xL Genetic Analyzer
- Uno de los siguientes termocicladores de PCR:\*
	- GeneAmp PCR System 9700
	- Veriti™ 96-Well Thermal Cycler
	- O ProFlex<sup>™</sup> 96-well PCR System
	- QIAamplifier<sup>®</sup> 96
	- Bio-Rad® PTC-200
	- Biometra UNO-Thermoblock
	- Eppendorf® Mastercycler® ep
- Tubos o placas de PCR
- Microcentrifugadora para tubos o placas de PCR

Para protocolos basados en células sanguíneas o bucales en papel

UniCore Punch Kit 1.2 mm (n.º de cat. WB100028)

<span id="page-9-1"></span><sup>\*</sup> Esta no es una lista completa de proveedores y no incluye a numerosos proveedores importantes de suministros biológicos.

Para protocolos basados en células bucales en papel

 $\bullet$  Investigator STR GO! Punch Buffer (1000) o (200) (QIAGEN, n.º de cat. 386528 o 386526)

Para los protocolos basados en células bucales en Bode Buccal DNA Collectors™

Investigator STR GO! Lysis Buffer (QIAGEN, n.º de cat. 386516)

Para protocolos basados en lisados de frotis bucales

- Investigator STR GO! Lysis Buffer (QIAGEN, n.º de cat. 386516)
- Tubos de microcentrifugadora de 2 ml
- Agitador para tubos de microcentrifugadora de 2 ml

### Software de análisis de validez para productos de identificación humana

Los Investigator Human Identification PCR Kits se deben calibrar con una escalera alélica. Por consiguiente, el software utilizado debe ser compatible con los productos de identificación humana para aplicaciones forenses. Recomendamos GeneMapper® *ID-X*. Los archivos de plantilla Investigator facilitan el análisis de los datos y son compatibles con este software.

# <span id="page-10-0"></span>Notas importantes

Se ha determinado que las condiciones experimentales especificadas en los protocolos arrojan resultados óptimos. Sin embargo, en función del material de la muestra, pueden adaptarse los números de ciclos de PCR para garantizar las tasas de éxito más altas posibles en la primera ronda. Recomendamos procesar un lote representativo de muestras para confirmar que los números de ciclo asignados a este protocolo sean óptimos. Aumente el número de ciclo en uno si las señales en los electroforetogramas resultantes son demasiado bajas. Disminuya el número de ciclo en uno si las señales en los electroforetogramas resultantes son demasiado altas.

# <span id="page-11-0"></span>Protocolo: Amplificación mediante PCR de sangre en FTA y otro papel

Este protocolo está indicado para la amplificación directa mediante PCR de locus STR de punciones de sangre en FTA y otro papel con el Investigator 24plex GO! Kit.

Cuestiones importantes antes de comenzar

- Prepare todas las mezclas de reacción en una zona distinta a la utilizada para el aislamiento de ADN y el análisis del producto de la PCR (posterior a la PCR).
- Utilice puntas desechables con filtros hidrófobos para reducir al mínimo el riesgo de contaminación cruzada.

#### Antes de comenzar

 Antes de abrir los tubos que contienen componentes de la PCR, agítelos en un vórtex y centrifúguelos brevemente para concentrar el contenido del fondo de los tubos.

#### Procedimiento

- 1. Realice una punción de 1,2 mm en el centro de la gota de sangre con una herramienta adecuada (p. ej. UniCore Punch Kit, 1,2 mm, n.º de cat. WB100028). Importante: No use más de un punzón a la vez.
- 2. Prepare una mezcla maestra según los datos de la [tabla 2,](#page-12-0) página [13.](#page-12-0) Dado que puede producirse cierto grado de pérdida de reactivos durante las transferencias, prepare la mezcla con las reacciones adicionales incluidas. Incluya también reacciones de control positivo y negativo. La mezcla maestra contiene todos los componentes necesarios para PCR excepto el molde de ADN (muestra).
- 3. Agite bien en un vórtex la mezcla de reacción y luego dispense 20 µl (o 23 µl si se utiliza el Investigator STR GO! Punch Buffer opcional, n.º de cat. 386526 o 386528) en tubos de PCR o en los pocillos de una placa de PCR.

4. Transfiera un disco de 1,2 mm a cada reacción.

Nota: No mezcle la reacción después de transferir el disco.

5. Prepare los controles positivos y negativos.

Control positivo: Use 2 µl de ADN de control (es decir, 10 ng).

Nota: Es posible que deba adaptarse la cantidad de ADN de control después de configurar el número de ciclo de PCR óptimo en su laboratorio si las señales son demasiado bajas o demasiado altas. No añada un disco en blanco al pocillo de control positivo.

Control negativo: No añada ningún ADN del molde. No añada un disco en blanco o agua al tubo o pocillo de PCR de control negativo.

- 6. Centrifugue brevemente las reacciones para asegurarse de que los discos estén totalmente sumergidos.
- 7. Programe el termociclador según las instrucciones del fabricante y las condiciones que se incluyen en la [tabla 3,](#page-13-0) página [14.](#page-13-0)

Nota: Si utiliza el termociclador GeneAmp 9700 con un bloque de aluminio, utilice la opción "Std Mode" (Modo estándar); si lo utiliza con un bloque de plata o un bloque de plata recubierto con oro, utilice la opción "Max Mode" (Modo máximo). No utilice la opción "9600 Emulation Mode" (Modo de emulación 9600).

8. Cuando haya finalizado el protocolo de ciclado, almacene las muestras a una temperatura de -30 °C a -15 °C protegidas de la luz o continúe directamente con la electroforesis.

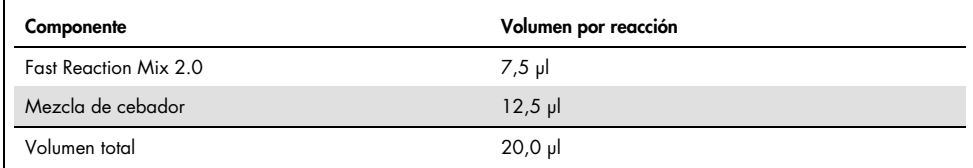

#### <span id="page-12-0"></span>Tabla 2. Preparación de la mezcla maestra

Nota: En el caso de que la sangre en las muestras en FTA se hubiese almacenado durante periodos más largos, recomendamos utilizar el Investigator STR GO! Punch Buffer para superar la posible inhibición. Añada 3 μl del Investigator STR GO! Punch Buffer por reacción.

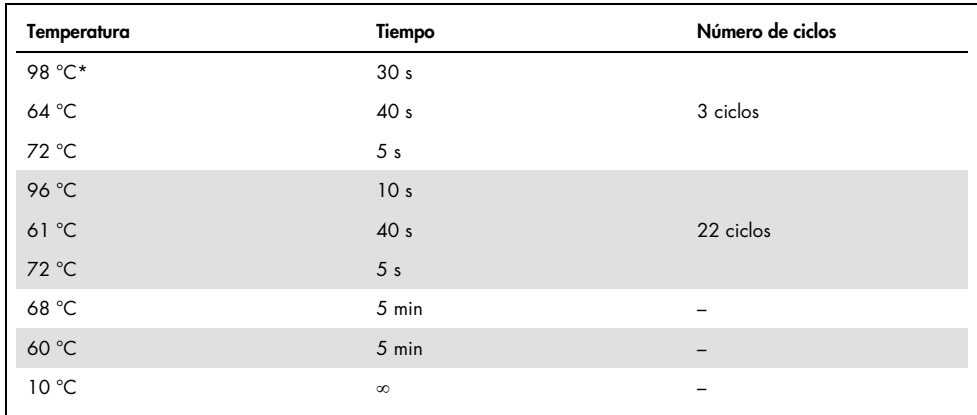

#### <span id="page-13-0"></span>Tabla 3a. Protocolo de ciclado estándar para sangre en FTA y otro papel

\* Inicio caliente para activar la ADN polimerasa.

<span id="page-13-1"></span>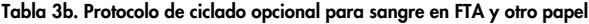

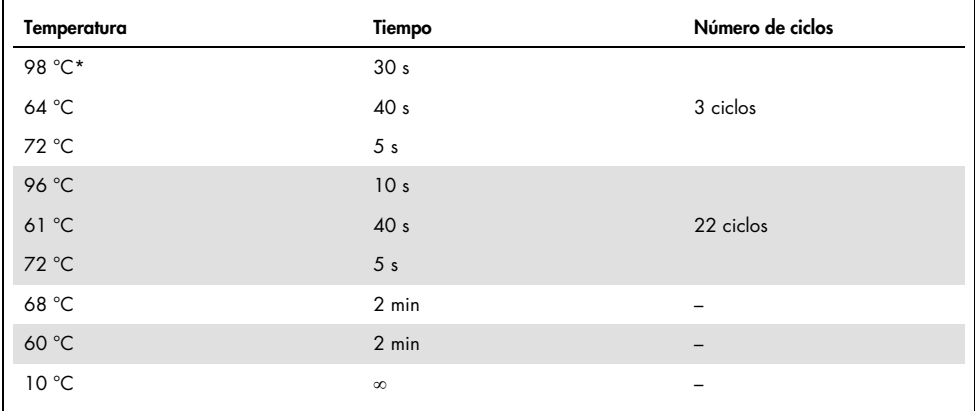

\* Inicio caliente para activar la ADN polimerasa.

La [tabla 3b](#page-13-1) detalla las condiciones de ciclo publicadas anteriormente que pueden continuar utilizándose si no se observa adenilación incompleta en los electroforetogramas.

# <span id="page-14-0"></span>Protocolo: Amplificación mediante PCR de células bucales en FTA y otro papel

Este protocolo está indicado para la amplificación directa mediante PCR de locus STR de punciones de células bucales en FTA y otro papel con el Investigator 24plex GO! Kit. (Para obtener información sobre Bode Buccal DNA Collectors, consulte "Protocolo: [Amplificación](#page-17-0)  [mediante PCR de células bucales de Bode Buccal DNA Collectors"](#page-17-0), página [18.](#page-17-0))

Cuestiones importantes antes de comenzar

- Prepare todas las mezclas de reacción en una zona distinta a la utilizada para el aislamiento de ADN y el análisis del producto de la PCR (posterior a la PCR).
- Utilice puntas desechables con filtros hidrófobos para reducir al mínimo el riesgo de contaminación cruzada.

#### Antes de comenzar

 Antes de abrir los tubos que contienen componentes de la PCR, agítelos en un vórtex y centrifúguelos brevemente para concentrar el contenido del fondo de los tubos.

### Procedimiento

1. Realice una punción de 1,2 mm con una herramienta adecuada (p. ej, UniCore Punch Kit, 1,2 mm, n.º de cat. WB100028).

Nota: Para las células bucales recogidas con tarjetas FTA indicadoras, realice la punción en el área blanca. Este color indica la transferencia exitosa de la muestra. Importante: No use más de un punzón a la vez.

2. Prepare una mezcla maestra según los datos de la [tabla 4,](#page-15-0) página [16.](#page-15-0)

Dado que puede producirse cierto grado de pérdida de reactivos durante las transferencias, prepare la mezcla con las reacciones adicionales incluidas. Incluya también reacciones de control positivo y negativo. La mezcla maestra contiene todos los componentes necesarios para PCR excepto el molde de ADN (muestra).

- 3. Agite en un vórtex la mezcla de reacción meticulosamente y vierta 22 µl en tubos de PCR o en los pocillos de una placa de PCR.
- 4. Transfiera un disco de 1,2 mm a cada reacción.

Nota: No mezcle la reacción después de transferir el disco.

5. Prepare controles positivos y negativos.

Control positivo: Use 1 µl de ADN de control (es decir, 5 ng).

Nota: Es posible que deba adaptarse la cantidad de ADN de control después de configurar el número de ciclo de PCR óptimo en su laboratorio si las señales son demasiado bajas o demasiado altas. No añada un disco en blanco al pocillo de control positivo.

Control negativo: No añada ningún ADN del molde. No añada un disco en blanco o agua al tubo o pocillo de PCR de control negativo.

- 6. Centrifugue brevemente las reacciones para asegurarse de que los discos estén totalmente sumergidos.
- 7. Programe el termociclador según las instrucciones del fabricante y las condiciones que se incluyen en la [tabla 5,](#page-16-0) página [17.](#page-16-0)

Nota: Si utiliza el termociclador GeneAmp 9700 con un bloque de aluminio, utilice la opción "Std Mode" (Modo estándar); si lo utiliza con un bloque de plata o un bloque de plata recubierto con oro, utilice la opción "Max Mode" (Modo máximo). No utilice la opción "9600 Emulation Mode" (Modo de emulación 9600).

8. Cuando haya finalizado el protocolo de ciclado, almacene las muestras a una temperatura de -30 °C a -15 °C protegidas de la luz o continúe directamente con la electroforesis.

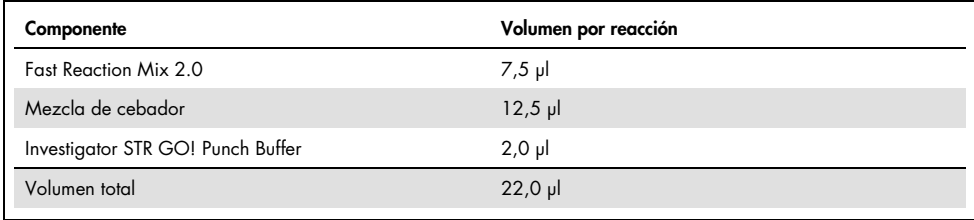

#### <span id="page-15-0"></span>Tabla 4. Preparación de la mezcla maestra

| Temperatura    | Tiempo          | Número de ciclos |
|----------------|-----------------|------------------|
| 98 °C*         | 30 <sub>s</sub> |                  |
| 64 °C          | 40 <sub>s</sub> | 3 ciclos         |
| 72 °C          | 5 <sub>s</sub>  |                  |
| 96 °C          | 10 <sub>s</sub> |                  |
| 61 °C          | 40 <sub>s</sub> | 23 ciclos        |
| 72 °C          | 5 <sub>s</sub>  |                  |
| 68 °C          | 5 min           |                  |
| 60 °C          | 5 min           |                  |
| $10^{\circ}$ C | $\infty$        |                  |

<span id="page-16-0"></span>Tabla 5a. Protocolo de ciclado estándar para células bucales en FTA y otro papel

\* Inicio caliente para activar la ADN polimerasa.

<span id="page-16-1"></span>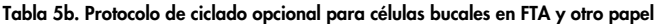

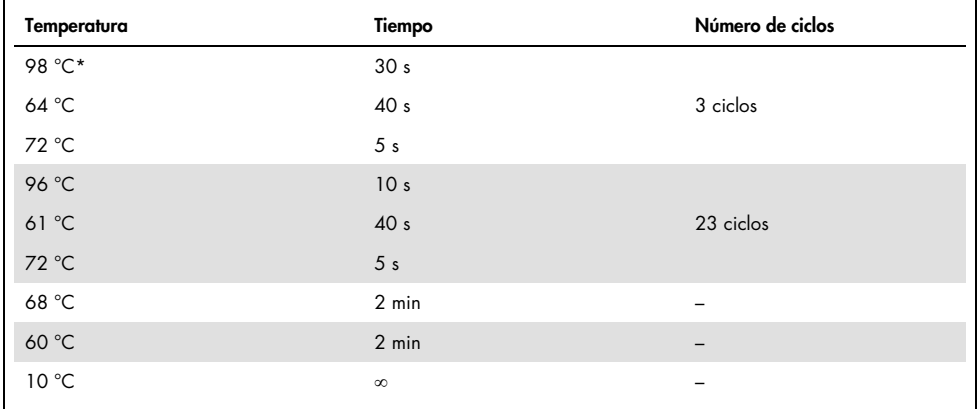

\* Inicio caliente para activar la ADN polimerasa.

La [tabla 5b](#page-16-1) detalla las condiciones de ciclo publicadas anteriormente que pueden continuar utilizándose si no se observa adenilación incompleta en los electroforetogramas.

# <span id="page-17-0"></span>Protocolo: Amplificación mediante PCR de células bucales de Bode Buccal DNA Collectors

Este protocolo está indicado para la amplificación directa mediante PCR de locus STR de punciones de células bucales en los Bode Buccal DNA Collectors con el Investigator 24plex GO! Kit.

Cuestiones importantes antes de comenzar

- Prepare todas las mezclas de reacción en una zona distinta a la utilizada para el aislamiento de ADN y el análisis del producto de la PCR (posterior a la PCR).
- Utilice puntas desechables con filtros hidrófobos para reducir al mínimo el riesgo de contaminación cruzada.

### Antes de comenzar

 Antes de abrir los tubos que contienen componentes de la PCR, agítelos en un vórtex y centrifúguelos brevemente para concentrar el contenido del fondo de los tubos.

### Procedimiento

- 1. Recoja una punción de 1,2 mm de la punta (extremo redondeado) del Bode Buccal DNA Collector con una herramienta adecuada (p. ej., UniCore Punch Kit, 1,2 mm, n.º de cat. WB100028) en una placa de PCR de 0,2 ml o un tubo de PCR de 0,2 ml. Importante: No use más de un punzón a la vez por pocillo o por tubo.
- 2. Añada 2 μl del tampón de lisis de Investigator STR GO! Kit directamente en la punción de 1,2 mm. Centrifugue brevemente si es necesario para que la punción y el tampón se depositen en el fondo de la placa o el tubo.
- 3. Incube la muestra a 95 °C durante 5 minutos. No selle la placa. Nota: El tampón de lisis se evaporará.

4. Prepare una mezcla maestra según los datos de la [tabla 6,](#page-18-0) página [19.](#page-18-0) Agite bien en un vórtex la mezcla de la reacción.

Dado que puede producirse cierto grado de pérdida de reactivos durante las transferencias, prepare la mezcla con las reacciones adicionales incluidas. Incluya también reacciones de control positivo y negativo. La mezcla maestra contiene todos los componentes necesarios para PCR excepto el molde de ADN (muestra).

- 5. Después de la incubación, vierta 20 µl de la mezcla maestra en cada pocillo de la placa de PCR o en los tubos de PCR, que contienen la punción de 1,2 mm. Nota: No mezcle la reacción después de distribuir la mezcla maestra.
- 6. Prepare controles positivos y negativos.

Control positivo: Use 2 µl de ADN de control (es decir, 10 ng).

Nota: Es posible que deba adaptarse la cantidad de ADN de control después de configurar el número de ciclo de PCR óptimo en su laboratorio si las señales son demasiado bajas o demasiado altas. No añada un disco en blanco al pocillo de control positivo.

Control negativo: No añada ningún ADN del molde. No añada un disco en blanco o agua al tubo o pocillo de PCR de control negativo.

- 7. Centrifugue brevemente las reacciones para asegurarse de que los discos estén totalmente sumergidos.
- 8. Programe el termociclador según las instrucciones del fabricante y las condiciones que se incluyen en la [tabla 7,](#page-19-0) página [20.](#page-19-0)

Nota: Si va a usar el GeneAmp PCR System 9700 con un módulo de bloques de muestra de aluminio, utilice la opción "Std Mode" (Modo estándar). Si va a usar un módulo de bloques de plata o de plata recubiertos con oro, utilice la opción "Max Mode" (Modo máximo). No utilice la opción "9600 Emulation Mode" (Modo de emulación 9600).

9. Cuando haya finalizado el protocolo de ciclado, almacene las muestras a una temperatura de -30 °C a -15 °C protegidas de la luz o continúe directamente con la electroforesis.

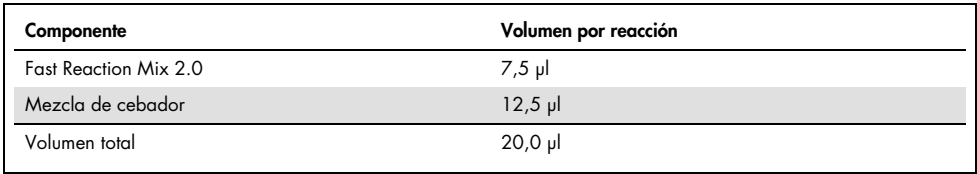

#### <span id="page-18-0"></span>Tabla 6. Preparación de la mezcla maestra

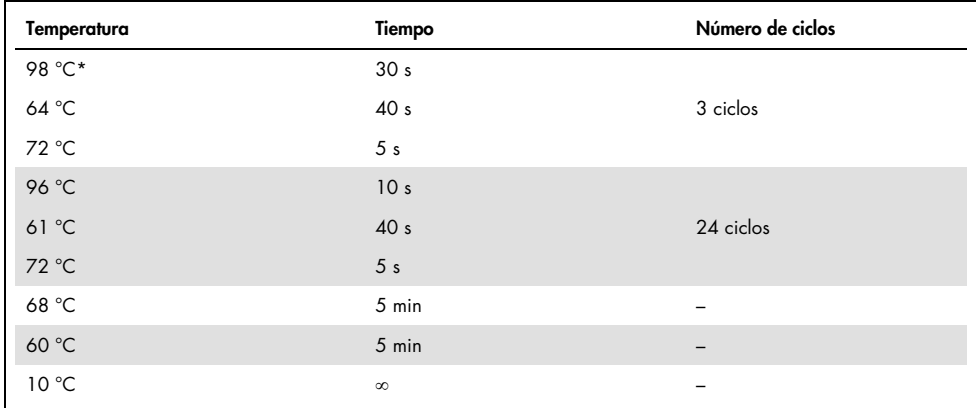

#### <span id="page-19-0"></span>Tabla 7a. Protocolo de ciclado estándar para los Bode Buccal DNA Collector

\* Inicio caliente para activar la ADN polimerasa.

<span id="page-19-1"></span>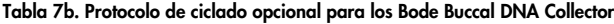

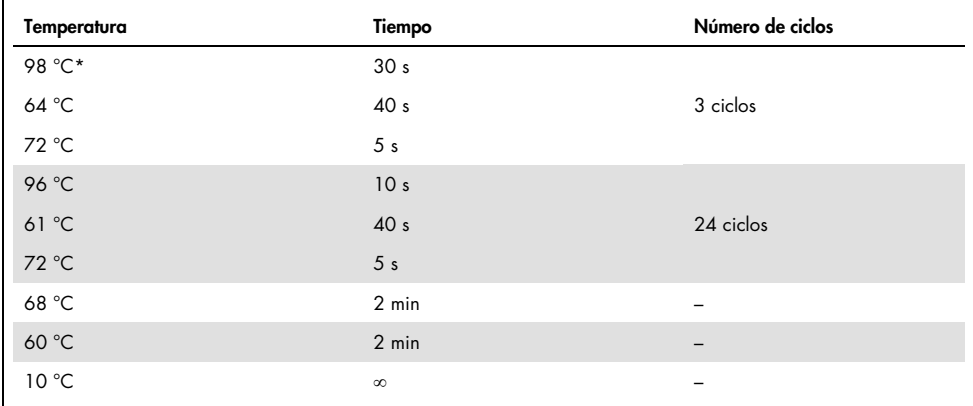

\* Inicio caliente para activar la ADN polimerasa.

La [tabla 7b](#page-19-1) detalla las condiciones de ciclo publicadas anteriormente que pueden continuar utilizándose si no se observa adenilación incompleta en los electroforetogramas.

# <span id="page-20-0"></span>Protocolo: Amplificación mediante PCR de lisados de frotis bucales

Este protocolo está indicado para la amplificación directa mediante PCR de locus STR de lisados sin procesar de frotis bucales con el Investigator 24plex GO! Kit.

Cuestiones importantes antes de comenzar

- Prepare todas las mezclas de reacción en una zona distinta a la utilizada para el aislamiento de ADN y el análisis del producto de la PCR (posterior a la PCR).
- Utilice puntas desechables con filtros hidrófobos para reducir al mínimo el riesgo de contaminación cruzada.

#### Antes de comenzar

 Antes de abrir los tubos que contienen componentes de la PCR, agítelos en un vórtex y centrifúguelos brevemente para concentrar el contenido del fondo de los tubos.

### Procedimiento

1. Coloque el hisopo en un tubo de microcentrifugadora de 2 ml.

Corte, separe y expulse el extremo del hisopo.

Nota: Prepare un hisopo de blanco como control negativo.

- 2. Añada 500 µl de STR GO! Lysis Buffer a la muestra.
- 3. Incube a 95 °C durante 5 min agitando a 1200 rpm en un agitador calentador.

Opcional: Incube a temperatura ambiente durante 5 min agitando a 1200 rpm en un agitador calentador.

- 4. Prepare una mezcla maestra según los datos de la [tabla 8,](#page-21-0) página [22.](#page-21-0) Dado que puede producirse cierto grado de pérdida de reactivos durante las transferencias, prepare la mezcla con las reacciones adicionales incluidas. Incluya también reacciones de control positivo y negativo. La mezcla maestra contiene todos los componentes necesarios para PCR excepto el molde de ADN (muestra).
- 5. Agite en un vórtex la mezcla de reacción meticulosamente y vierta 20 µl en tubos de PCR o en los pocillos de una placa de PCR.
- 6. Mezcle bien el lisado de frotis y transfiera 2 µl del lisado de frotis directamente a cada reacción.
- 7. Prepare controles positivos y negativos.

Control positivo: Use 1 µl de ADN de control (es decir, 5 ng).

Nota: Es posible que deba adaptarse la cantidad de ADN de control después de configurar el número de ciclo de PCR óptimo en su laboratorio si las señales son demasiado bajas o demasiado altas. No añada un disco en blanco al pocillo de control positivo.

Control negativo: Use un lisado de frotis de blanco.

8. Programe el termociclador según las instrucciones del fabricante y las condiciones que se incluyen en la [tabla 9,](#page-22-0) página [23.](#page-22-0)

Nota: Si utiliza el termociclador GeneAmp 9700 con un bloque de aluminio, utilice la opción "Std Mode" (Modo estándar); si lo utiliza con un bloque de plata o un bloque de plata recubierto con oro, utilice la opción "Max Mode" (Modo máximo). No utilice la opción "9600 Emulation Mode" (Modo de emulación 9600).

9. Cuando haya finalizado el protocolo de ciclado, almacene las muestras a una temperatura de -30 °C a -15 °C protegidas de la luz o continúe directamente con la electroforesis.

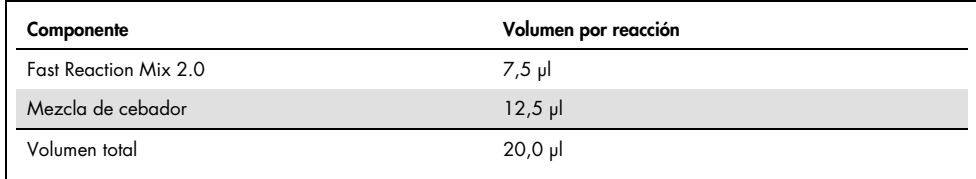

#### <span id="page-21-0"></span>Tabla 8. Preparación de la mezcla maestra

| Temperatura | Tiempo          | Número de ciclos |
|-------------|-----------------|------------------|
| 98 °C*      | 30 <sub>s</sub> |                  |
| 64 °C       | 40 <sub>s</sub> | 3 ciclos         |
| 72 °C       | 5 <sub>s</sub>  |                  |
| 96 °C       | 10 <sub>s</sub> |                  |
| 61 °C       | 40 <sub>s</sub> | 24 ciclos        |
| 72 °C       | 5 <sub>s</sub>  |                  |
| 68 °C       | 5 min           |                  |
| 60 °C       | 5 min           |                  |
| 10 °C       | $\infty$        |                  |

<span id="page-22-0"></span>Tabla 9a. Protocolo de ciclado estándar para lisados de frotis bucales

\* Inicio caliente para activar la ADN polimerasa.

<span id="page-22-1"></span>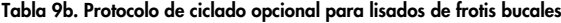

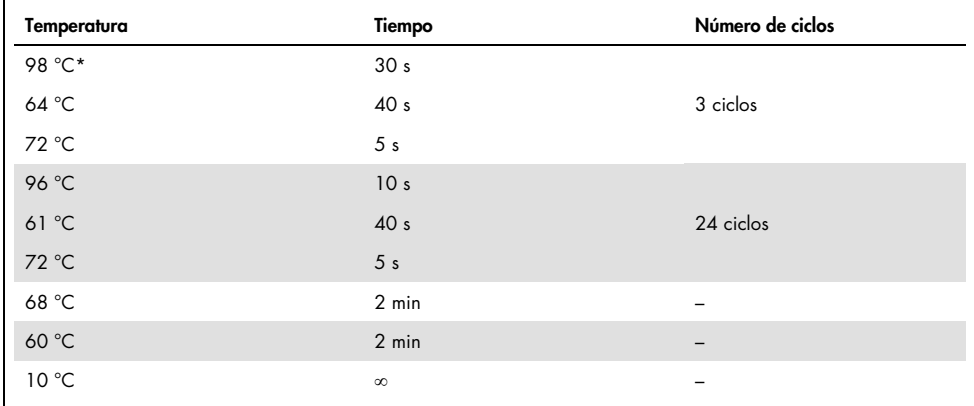

\* Inicio caliente para activar la ADN polimerasa.

La [tabla 9b](#page-22-1) detalla las condiciones de ciclo publicadas anteriormente que pueden continuar utilizándose si no se observa adenilación incompleta en los electroforetogramas.

# <span id="page-23-0"></span>Protocolo: Electroforesis con Applied Biosystems 3500/3500xL Genetic Analyzer

El Investigator 24plex GO! Kit se ha validado para su uso en el 3500/3500xL Genetic Analyzer, que requiere 3500 Data Collection Software v1 o v2 o el software HID Updater 3500 Data Collection v2.0.

Nota: El usuario debe de haber iniciado sesión en el ordenador como administrador local o con derechos equivalentes de acceso para permitir la escritura de datos en los archivos correspondientes.

Para obtener instrucciones detalladas sobre la configuración del instrumento, la calibración espectral o la aplicación de Applied Biosystems 3500 Series Data Collection Software v1 o v2 y el GeneMapper *ID-X* Software v1.2, consulte la *Guía de usuario de Applied Biosystems 3500/3500xL Genetic Analyzer* (Applied Biosystems 3500/3500xL Genetic Analyzer User Guide). El sistema con 8 capilares es el Applied Biosystems 3500 Genetic Analyzer; el sistema con 24 capilares es el Applied Biosystems 3500xL Genetic Analyzer.

El juego de filtros virtuales AnyDye se utiliza para la aplicación combinada de las 6 etiquetas fluorescentes 6-FAM, BTG, BTY, BTR2, BTP y BTO. Este estándar de matriz se conoce como BT6.

Los materiales necesarios para la electroforesis se indican en la [tabla 10.](#page-23-1)

| Componente | Volumen por reacción                                                                   |
|------------|----------------------------------------------------------------------------------------|
| Capilar    | Matriz de 36 cm para el Applied Biosystems 3500/3500xL Genetic Analyzer                |
| Polímero   | POP-4™ para el Applied Biosystems 3500/3500xL Genetic Analyzer                         |
| Tampón     | Anode Buffer Container (ABC) 3500 Series<br>Cathode Buffer Container (CBC) 3500 Series |

<span id="page-23-1"></span>Tabla 10. Materiales necesarios para la electroforesis

# <span id="page-24-0"></span>Calibración espectral/generación de la matriz

Antes de realizar un análisis del tamaño de los fragmentos de ADN, realice una calibración espectral con las 6 etiquetas fluorescentes 6-FAM, BTG, BTY, BTR2, BTP y BTO para cada analizador [\(tabla 11,](#page-25-0) página [26\)](#page-25-0).

El procedimiento de calibración crea una matriz que se utiliza para corregir la superposición de los espectros de emisión de fluorescencia de los colorantes.

Importante: la calibración espectral debe realizarse para cada nueva matriz de capilares. Comprende los siguientes pasos:

- Preparación del instrumento
- Preparación de la placa de calibración estándar
- Preparación y carga de la placa en el instrumento
- Configuración del juego de colorantes BT6 en el software
- Realización de un ciclo de calibración espectral
- Comprobación de la matriz

#### Preparación del instrumento

Antes de la calibración espectral, asegúrese de que se haya realizado una calibración espacial. Este proceso se describe en detalle en la *Guía de usuario de Applied Biosystems 3500/3500xL Genetic Analyzer* (Applied Biosystems 3500/3500xL Genetic Analyzers User Guide).

<span id="page-25-0"></span>Tabla 11. Las 6 etiquetas fluorescentes de BT6

| Color        | Estándar de matriz |
|--------------|--------------------|
| Azul (B)     | 6-FAM              |
| Verde (G)    | <b>BTG</b>         |
| Amarillo (Y) | <b>BTY</b>         |
| Rojo (R)     | BTR <sub>2</sub>   |
| Morado (P)   | <b>BTP</b>         |
| Naranja (O)  | <b>BTO</b>         |

Preparación de la placa de calibración estándar para 8 capilares (Applied Biosystems 3500 Genetic Analyzer)

- 1. Antes de abrir los tubos, agítelos en un vórtex y centrifúguelos brevemente para concentrar el contenido del fondo de los tubos.
- 2. Prepare una mezcla de formamida y de Matrix Standard BT6 de acuerdo con la información indicada en la [tabla 12.](#page-25-1)

<span id="page-25-1"></span>Tabla 12. Preparación de la mezcla de formamida y de Matrix Standard BT6 para 8 capilares

| Componente                     | Volumen         |
|--------------------------------|-----------------|
| Hi-Di Formamide                | 90 ul           |
| Matrix Standard BT6 multi cap. | 10 <sub>µ</sub> |

- 3. Agite en un vórtex y luego centrifugue brevemente la mezcla.
- 4. Cargue 10 µl de la mezcla en cada uno de los 8 pocillos en una placa de 96 pocillos en las posiciones A1–H1.
- 5. Desnaturalice durante 3 minutos a 95 °C.
- 6. Efectúe una congelación inmediata colocando la placa sobre hielo durante 3 minutos.

Como alternativa, se puede utilizar un termociclador a 4 °C para enfriar la placa.

Preparación de la placa de calibración estándar para 24 capilares (Applied Biosystems 3500xL Genetic Analyzer)

- 1. Antes de abrir los tubos, agítelos en un vórtex y centrifúguelos brevemente para concentrar el contenido del fondo de los tubos.
- 2. Prepare una mezcla de formamida y de Matrix Standard BT6 de acuerdo con la información indicada en la [tabla 13.](#page-26-0)

#### <span id="page-26-0"></span>Tabla 13. Preparación de la mezcla de formamida y de Matrix Standard BT6 para 24 capilares

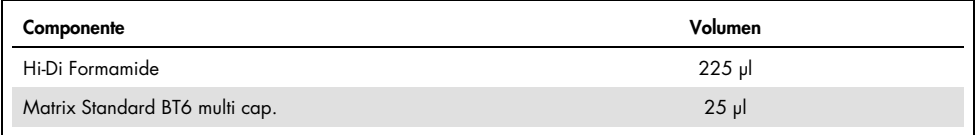

- 3. Agite en un vórtex y luego centrifugue brevemente la mezcla.
- 4. Cargue 10 µl de la mezcla en cada uno de los 24 pocillos en una placa de 96 pocillos en las posiciones A1–H1, A2–H2 y A3–H3.
- 5. Desnaturalice durante 3 minutos a 95 °C.
- 6. Efectúe una congelación inmediata colocando la placa sobre hielo durante 3 minutos.

Como alternativa, se puede utilizar un termociclador a 4 °C para enfriar la placa.

Preparación y carga de la placa en el instrumento

Los pasos necesarios se describen en detalle en la *Guía de usuario de Applied Biosystems 3500/3500xL Genetic Analyzer* (Applied Biosystems 3500/3500xL Genetic Analyzer User Guide).

<span id="page-27-0"></span>Configuración del juego de colorantes BT6 en el software

Antes de la calibración espectral, debe configurarse un juego de colorantes para el Matrix Standard BT6.

- 1. Para crear un nuevo juego de colorantes, seleccione "Library" (Biblioteca). En "Analyze" (Analizar), vaya a "Dye Sets" (Juegos de colorantes) y haga clic en "Create" (Crear).
- 2. Introduzca un valor en "Dye Set Name" (Nombre del juego de colorantes), por ejemplo, BT6.
- 3. Seleccione "Matrix Standard" (Estándar de matriz) en "Chemistry" (Química) y seleccione "AnyDye Template" (Plantilla AnyDye) en "Dye Set Template" (Plantilla de juego de colorantes).
- 4. En "Calibration Peak Order" (Orden de picos de calibración), organice los colores de la forma siguiente: 6: azul, 5: naranja, 4: verde, 3: amarillo, 2: rojo y 1: morado.

Nota: Esta es la configuración de orden de picos correcta del instrumento, aunque el orden de picos del Matrix Standard BT6 es diferente.

- 5. Modifique los ajustes de la sección "Parameters" (Parámetros) tal como se indica a continuación:
	- Matrix Condition Number Upper Limit (Límite superior del número de condición de la matriz): 13,5
	- Locate Start Point After Scan (Localizar punto de inicio después del barrido): 1000
	- Locate Start Point Before Scan (Localizar punto de inicio antes del barrido): 5000
	- Limit Scans To (Limitar barridos a): 2750
	- Sensitivity (Sensibilidad): 0,4
	- Minimum Quality Score (Puntuación mínima de calidad): 0,95
- 6. Haga clic en "Save" (Guardar) para confirmar los cambios.

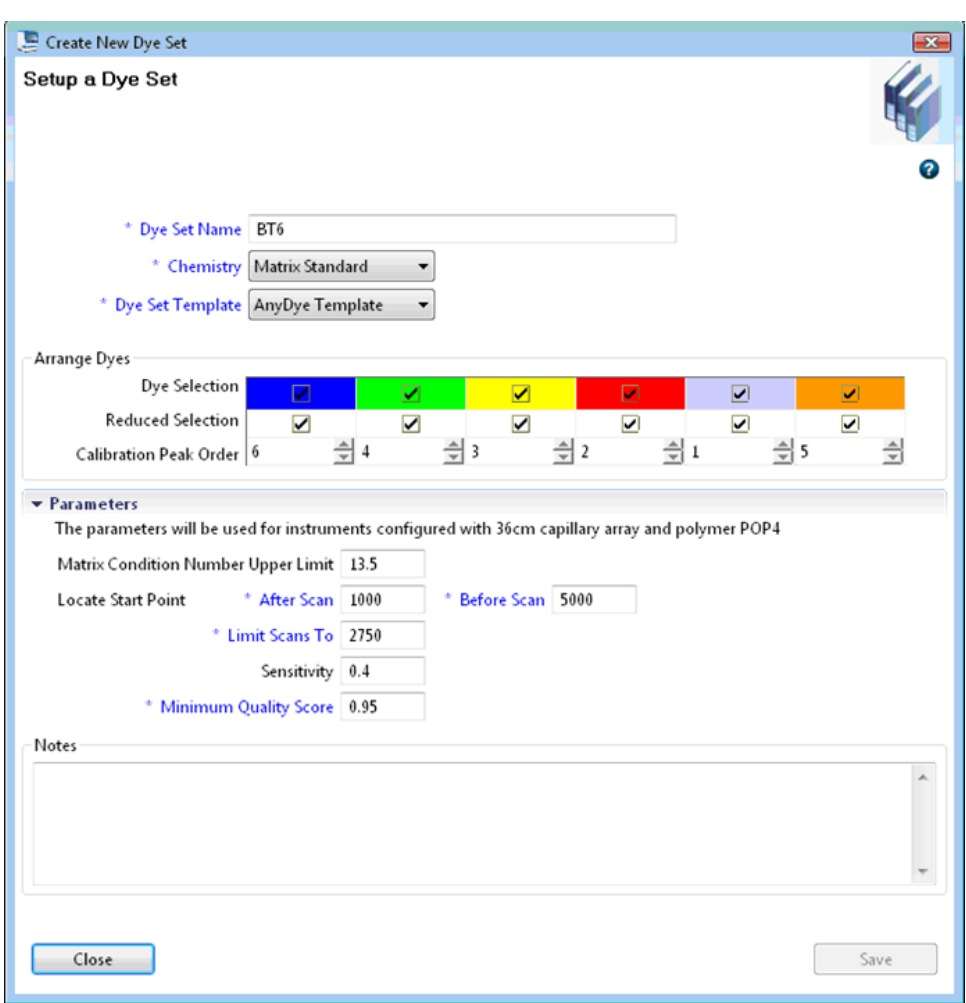

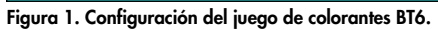

### Realización de un ciclo de calibración espectral

Cuando las placas multipocillo que contienen la mezcla de calibración espectral se hayan colocado en la bandeja de automuestreo, puede iniciarse el proceso de calibración espectral.

- 1. Para acceder a la pantalla Spectral Calibration (Calibración espectral), seleccione "Maintenance" (Mantenimiento) en el Dashboard (Pantalla principal) del programa 3500 Series Data Collection Software.
- 2. Para configurar un ciclo de calibración, vaya a "Calibrate" (Calibrar), "Spectral" (Espectral) y, a continuación, seleccione "Calibration Run" (Ciclo de calibración).
- 3. Se debe especificar el número de pocillos en la placa de calibración espectral y la posición en el instrumento.
- 4. Seleccione "Matrix Standard" (Estándar de matriz) en "Chemistry Standard" (Estándar químico) y en "Dye Set Name" (Nombre de juego de colorantes) seleccione, por ejemplo, el estándar BT6 previamente creado (consulte ["Configuración del juego de colorantes BT6 en el software"](#page-27-0) en la página [28\)](#page-27-0).
- 5. Opcional: Habilite la opción "Allow Borrowing" (Permitir préstamo).
- 6. Haga clic en "Start Run" (Iniciar ciclo).

### Comprobación de la matriz

Haga clic en un capilar de la tabla para visualizar los resultados de cada capilar debajo de la tabla de resultados del ciclo (Capillary [Capilar], Quality value [Valor de calidad] y Condition Number [Número de condición]).

- El valor de calidad (valor Q) de cada capilar debe ser superior a 0,95 y el rango del número de condición (valor C) debe situarse entre 1 y 13,5.
- Compruebe las muestras de matriz con respecto a una línea de base plana. Como se muestra en la figura, deben existir 6 picos con alturas de aproximadamente entre 1000 y 6000 UFR para cada muestra de matriz (Nota: El rango óptimo es de entre 3000 y 5000 UFR).

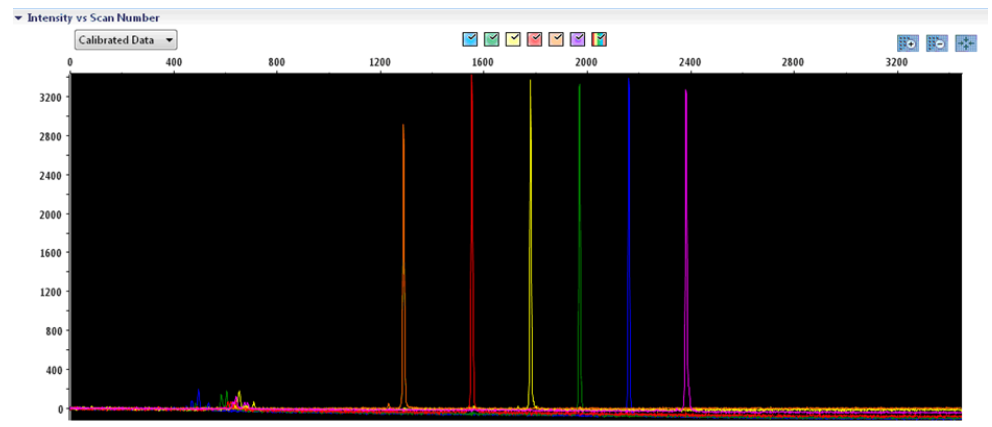

Intensity ys Scan Number

Figura 2. Electroforetograma de calibración espectral del Matrix Standard BT6 en un Applied Biosystems 3500 Genetic Analyzer.

Si se ha completado una calibración espectral con éxito, la fila "Overall" (General) muestra resultados verdes. Si la fila "Overall" (General) muestra resultados rojos, consulte la sección "Spectral calibration troubleshooting" (Resolución de problemas relativos a la calibración espectral) de la *Guía de usuario de Applied Biosystems 3500/3500xL Genetic Analyzer* (Applied Biosystems 3500/3500xL Genetic Analyzer User Guide).

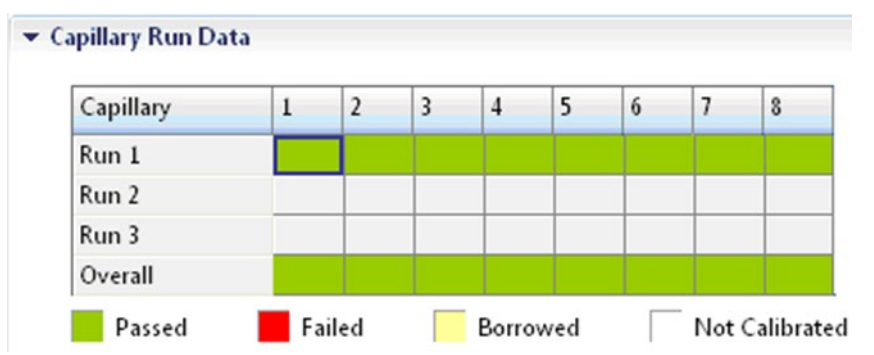

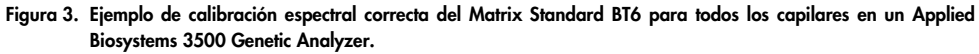

Seleccione y visualice para cada capilar los datos espectrales y sin procesar. Compruebe si los datos cumplen los criterios siguientes:

- El orden de los picos en el perfil espectral de izquierda a derecha debe indicar naranja-rojoamarillo-verde-azul-morado
- No deben aparecer picos extraños en el perfil de datos sin procesar
- La morfología de los picos en el perfil espectral no debe mostrar superposiciones, caídas ni otras irregularidades destacadas. Se deben visualizar picos separados y bien diferenciados.

Si los datos para todos los capilares cumplen los criterios anteriores, haga clic en "Accept" (Aceptar). Si un dato de algún capilar no cumple los criterios anteriores, haga clic en "Reject" (Rechazar) y consulte la sección "Spectral calibration troubleshooting" (Resolución de problemas relativos a la calibración espectral) de la *Guía de usuario de Applied Biosystems 3500/3500xL Genetic Analyzer* (Applied Biosystems 3500/3500xL Genetic Analyzer User Guide).

### <span id="page-31-0"></span>Preparación de las muestras

- 1. Antes de abrir los tubos, agítelos en un vórtex y centrifúguelos brevemente para concentrar el contenido del fondo de los tubos.
- 2. Prepare una mezcla de formamida y de estándar de tamaño de ADN de acuerdo con la información indicada en la [tabla 14.](#page-32-1)
- 3. Agite en un vórtex y luego centrifugue brevemente la mezcla.
- 4. Para cada muestra que desee analizar, introduzca 12 µl de la mezcla en un tubo.
- 5. Añada 1 µl de producto de PCR o de escalera alélica (diluido si es necesario).
- 6. Desnaturalice durante 3 minutos a 95 °C.
- 7. Efectúe una congelación inmediata colocando la placa sobre hielo durante 3 minutos.

Como alternativa, se puede utilizar un termociclador a 4 °C para enfriar la placa.

8. Cargue las muestras en la bandeja.

| Componente                      | Volumen por muestra |
|---------------------------------|---------------------|
| Hi-Di Formamide                 | $12,0$ pl           |
| DNA Size Standard 24 plex (BTO) | $0.5$ pl            |

<span id="page-32-1"></span>Tabla 14. Preparación de la mezcla de formamida y de estándar de tamaño de ADN

Nota: Debido a que las inyecciones se realizan simultáneamente en todos los capilares, se debe pipetear como mínimo 1 columna entera (protocolo de 8 muestras) o 3 columnas enteras (protocolo de 24 muestras) sobre la placa de analizadores de capilares múltiples. Si se analiza un número menor de muestras, las posiciones vacías se deben llenar con 12 µl de Hi-Di Formamide.

Para asegurar una asignación alélica fiable en los analizadores de capilares múltiples, inyecte una escalera alélica para cada juego de 24 muestras:

- Instrumentos de 8 capilares: Una escalera alélica por cada 3 inyecciones
- Instrumentos de 24 capilares: Una escalera alélica por inyección

Importante: La temperatura ambiente real puede influir en el rendimiento de los productos PCR en los instrumentos de capilares múltiples, de modo que pueden producirse sub-picos o picos dobles, especialmente a temperaturas más bajas. Asegúrese de mantener las condiciones ambientales recomendadas por el fabricante del instrumento. Además, asegúrese de que los tampones se equilibren a las condiciones ambientales.

# <span id="page-32-0"></span>Configuración de un ciclo

Si utiliza por primera vez el Investigator 24plex GO! Kit en un Applied Biosystems 3500 Genetic Analyzer, deberá configurar primero varios protocolos:

- Protocolo del instrumento
- Estándar de tamaño
- Protocolo de control de calidad
- Ensayo

Todos los protocolos se pueden configurar mediante el Dashboard (Pantalla principal) del 3500 Series Data Collection Software.

### Protocolo del instrumento

1. Para configurar el protocolo Instrument Protocol (Protocolo del instrumento), seleccione "Library" (Biblioteca) en "Analyze" (Analizar). A continuación, vaya a "Instrument Protocols" (Protocolos del instrumento) y haga clic en "Create" (Crear).

Nota: Modifique los ajustes predeterminados del módulo de ciclo en "HID36 POP4" tal como se muestra en la [tabla 15.](#page-33-0)

- 2. Los parámetros de la [tabla 15](#page-33-0) se deben introducir o seleccionar.
- 3. Haga clic en "Save" (Guardar) para confirmar los cambios.

#### <span id="page-33-0"></span>Tabla 15. Parámetros del Instrument Protocol (Protocolo del instrumento) para Applied Biosystems 3500/3500xL Genetic Analyzer

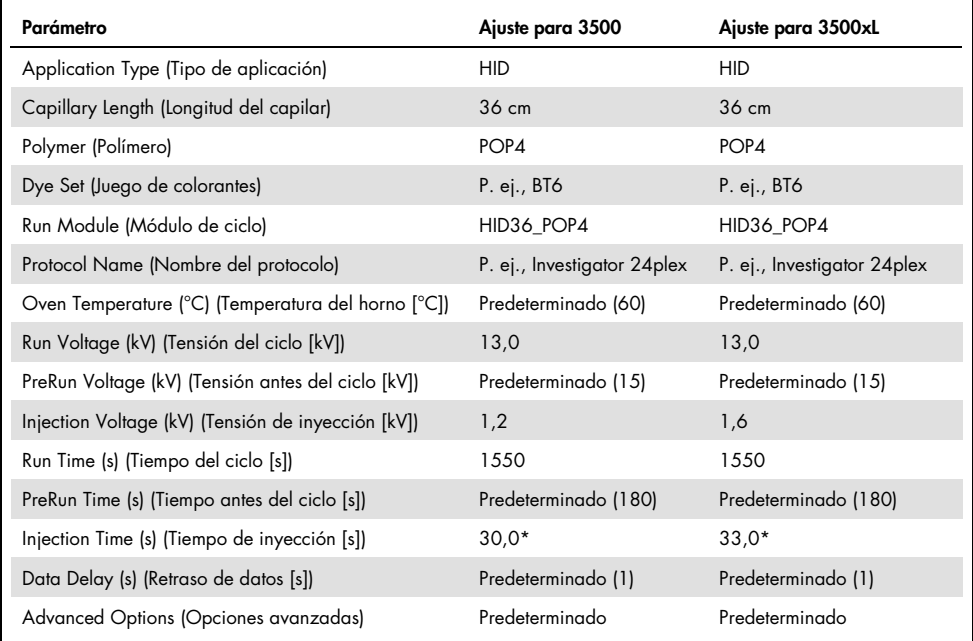

A diferencia de los ajustes estándar, el tiempo de inyección puede variar entre 1 y 35 s en función del tipo de muestra. Si se registran muestras con intensidades de señal muy elevadas, se puede seleccionar un tiempo de inyección más corto. Para muestras con un contenido bajo en ADN, puede ser necesario un tiempo de inyección de hasta 35 s.

### Estándar de tamaño

- 1. Para configurar el Size Standard (Estándar de tamaño), seleccione "Library" (Biblioteca) en "Analyze" (Analizar). A continuación, vaya a "Size Standards" (Estándares de tamaño) y haga clic en "Create" (Crear).
- 2. Los parámetros de la [tabla 16](#page-34-0) se deben introducir o seleccionar.

El DNA Size Standard 24plex (BTO) se debe utilizar con las siguientes longitudes de fragmentos: 60, 80, 90, 100, 120, 140, 160, 180, 200, 220, 240, 250, 260, 280, 300, 320, 340, 360, 380, 400, 425, 450, 475, 500, 525 y 550 bp.

- 3. Como alternativa, importe los parámetros de DNA Size Standard 24plex (BTO) utilizando el archivo de plantilla recomendado de Investigator "SST-BTO\_60-500bp" [\(tabla 21,](#page-39-1) página [40\)](#page-39-1).
- 4. Haga clic en "Save" (Guardar) para confirmar los cambios.

#### <span id="page-34-0"></span>Tabla 16. Parámetros del estándar de tamaño

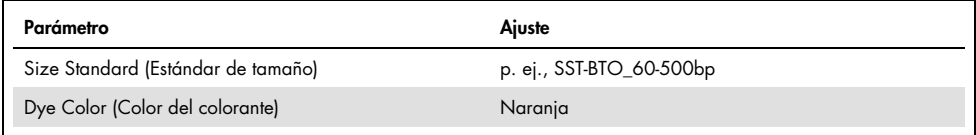

### Protocolo de control de calidad

- 1. Para configurar el QC Protocol (Protocolo de control de calidad), seleccione "Library" (Biblioteca) en "Analyze" (Analizar). A continuación, vaya a "QC Protocols" (Protocolos de control de calidad) y haga clic en "Create" (Crear).
- 2. Los parámetros de la [tabla 17](#page-34-1) se deben introducir o seleccionar.

#### <span id="page-34-1"></span>Tabla 17. Parámetros del QC Protocol (Protocolo de control de calidad)

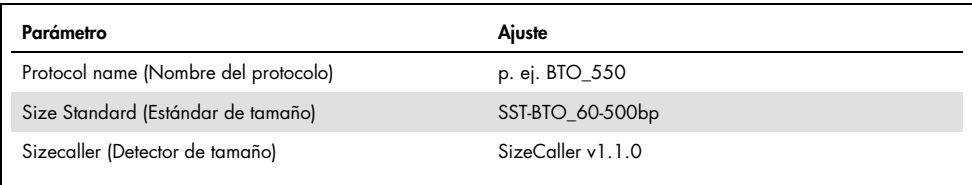

3. Vaya a "Analysis Settings" (Configuración de análisis) y después a "Peak Amplitude Threshold" (Umbral de amplitud de picos) y asegúrese de que estén habilitados todos los colores.

Compruebe la configuración de análisis recomendada en la [tabla 20](#page-37-1) dela página [38.](#page-37-1) Todos los demás ajustes deben permanecer como "Default" (Predeterminado).

4. Haga clic en "Save" (Guardar) para confirmar los cambios.

#### Ensayo

- 1. Para configurar un protocolo Assay (Ensayo), vaya a "Library" (Biblioteca) en "Manage" (Administrar). A continuación, vaya a "Assays" (Ensayos) y haga clic en "Create" (Crear).
- 2. Para analizar fragmentos del Investigator 24plex, se deben seleccionar los parámetros de la [tabla 18](#page-35-0)
- 3. Haga clic en "Save" (Guardar) para confirmar los cambios.

#### <span id="page-35-0"></span>Tabla 18. Parámetros del ensayo

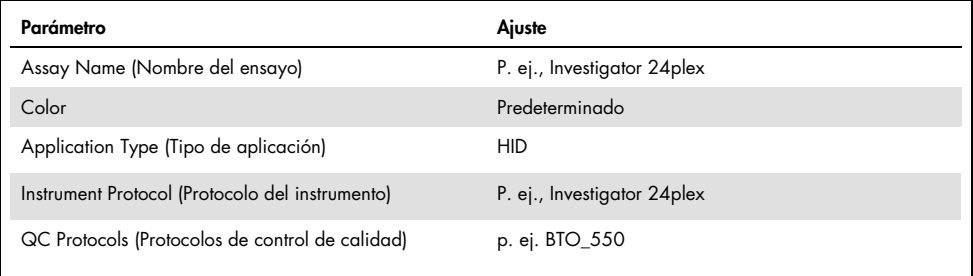

### <span id="page-36-0"></span>Inicio del ciclo

- 1. En el Dashboard (Pantalla principal), haga clic en "Create New Plate" (Crear nueva placa).
- 2. Vaya a "Setup" (Configurar) y después a "Define Plate Properties" (Definir propiedades de la placa) y, a continuación, seleccione "Plate Details" (Detalles de la placa). Seleccione o introduzca los parámetros en la [tabla 19.](#page-36-1)

<span id="page-36-1"></span>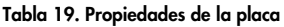

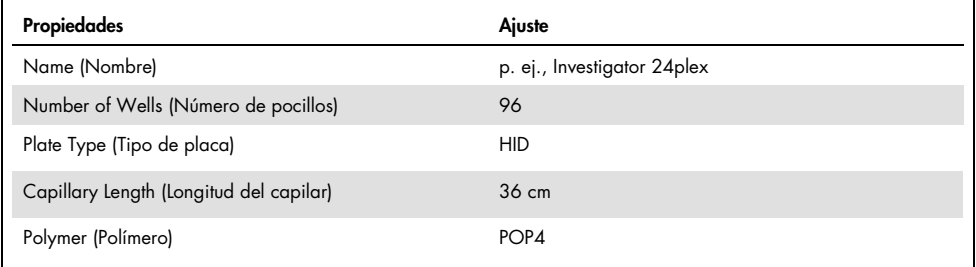

- 3. Haga clic en "Assign Plate Contents" (Asignar contenidos de placa) para confirmar los cambios.
- 4. Introduzca el nombre de placa designado para cada pocillo que contenga una muestra o una escalera alélica. De este modo se identificarán las posiciones de los pocillos de cada muestra para la recogida y el procesamiento de los datos.
- 5. En "Assay" (Ensayo), seleccione el ensayo correcto para el análisis. Si ha seguido los pasos indicados en ["Configuración de un ciclo"](#page-32-0) (consulte a partir de la página [33\)](#page-32-0), haga clic en "Add from Library" (Añadir desde biblioteca) y seleccione Investigator 24plex como "Instrument Protocol" (Protocolo del instrumento). Todos los pocillos de la placa que tengan un nombre deben tener asignado un ensayo.
- 6. Repita el procedimiento para "File name conventions" (Convenciones del nombre de archivo) y "Results group" (Grupo de resultados).
- 7. Seleccione los pocillos que deben especificarse para un ensayo. Marque las casillas al lado de "Assay" (Ensayo), "File name conventions" (Convenciones del nombre de archivo) y "Results group" (Grupo de resultados) para asignarlos a los pocillos seleccionados.

8. Si todavía no lo ha hecho, cargue la placa preparada en el instrumento y cierre la puerta del instrumento para reiniciarlo. Haga ahora clic en "Link Plate for Run" (Vincular placa para ciclo). En la pantalla siguiente, haga clic en el nombre de ciclo que desee y después en "Start Run" (Iniciar ciclo).

### <span id="page-37-0"></span>Parámetros de análisis/método de análisis

En la [tabla](#page-37-1) 20 se presentan los parámetros de análisis recomendados en la hoja de cálculo Peak Detector (Detector de picos).

| Parámetro                                                                   | <b>Ajustes</b>                                                                                                    |
|-----------------------------------------------------------------------------|----------------------------------------------------------------------------------------------------|
| Peak Detection Algorithm<br>(Algoritmo de detección de picos)               | Advanced (Avanzado)                                                                                                    |
| Ranges (Intervalos)                                                         | Analysis (Análisis): Partial Range (Intervalo parcial)<br>Start Point (Punto de inicio): 1000; Stop Point (Punto de parada):<br>20,000<br>Sizing (Determinación de tamaño): All Sizes (Todos los tamaños)                                                                                                    |
| Smoothing and Baselining (Suavizado y<br>determinación de la línea de base) | Smoothing (Suavizado): Light (Leve)<br>Baseline Window (Ventana de línea de base): 51 pts                                                                                                    |
| Size Calling Method (Método de<br>detección por tamaño)                     | Local Southern Method (Método Local Southern)                                                                                                    |
| Peak Detection (Detección de picos)                                         | Peak Amplitude Thresholds (Umbrales de amplitud de picos)<br>$R.* Y.*$<br>$G^{**}$ R <sup>*</sup><br>$P.*$ $\bigcap.*$<br>Min. Peak Half Width (Media anchura mínima de picos): 2 pts<br>Polynomial Degree (Grado de polinomio): 3<br>Peak Window Size (Tamaño de ventana de picos): 11 pts <sup>t</sup><br>Slope Thresholds (Umbrales de pendiente): 0,0 |

<span id="page-37-1"></span>Tabla 20. Ajustes recomendados para el Applied Biosystems 3500/3500xL Genetic Analyzer

\* El umbral de amplitud de los picos (valor de punto de corte) corresponde a la altura del pico mínima que GeneMapper ID-X Software filtrará. Normalmente, los umbrales se sitúan entre 50 y 200 UFR y deben ser determinados individualmente por el laboratorio.

Recomendación: La altura de picos mínima debe ser tres veces más alta que el ruido de fondo de la línea base.

† Únicamente el ajuste para Peak Window Size (Tamaño de ventana de picos) es diferente de los ajustes predeterminados de Applied Biosystems para el análisis IDH.

# <span id="page-38-0"></span>Protocolo: análisis

Si desea obtener instrucciones generales sobre el análisis de muestras automático, consulte la correspondiente guías del usuario del programa GeneMapper *ID-X* Software.

La localización de las longitudes exactas de los productos amplificados depende del tipo de dispositivo, de las condiciones de electroforesis y del estándar de tamaño de ADN utilizado. Debido a la complejidad de algunos locus, la determinación del tamaño debe basarse en referencias de distribución uniforme. El DNA Size Standard 24plex (BTO) se debe utilizar con las siguientes longitudes de fragmentos: 60, 80, 90, 100, 120, 140, 160, 180, 200, 220, 240, 250, 260, 280, 300, 320, 340, 360, 380, 400, 425, 450, 475, 500, 525 y 550 bp.

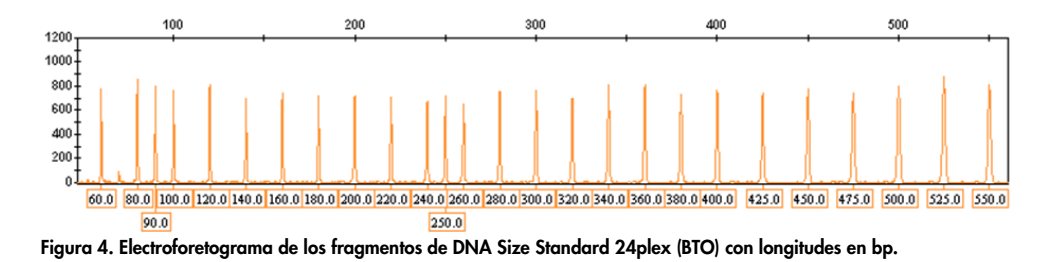

### <span id="page-38-1"></span>Software de análisis

La asignación alélica debe realizarse mediante un software de análisis adecuado, p. ej., el GeneMapper *ID-X* Software en combinación con los archivos de plantilla Investigator, que se encuentran disponibles para descarga en [www.qiagen.com](http://www.qiagen.com/); consulte la [tabla 21,](#page-39-1) págin[a 40.](#page-39-1)

<span id="page-39-1"></span>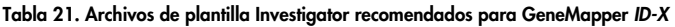

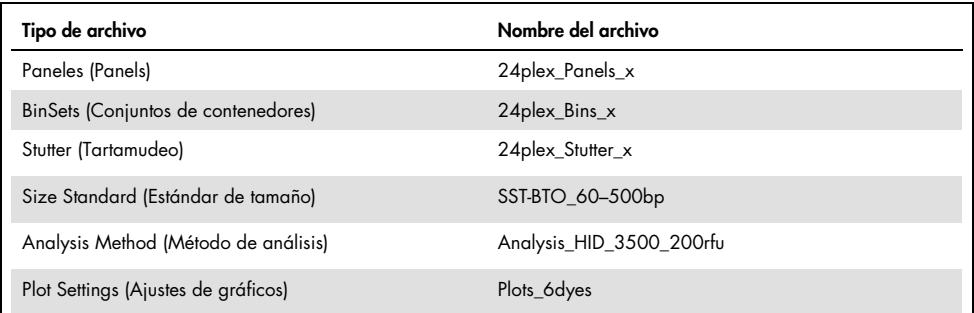

Los archivos Panels (Paneles) y BinSets (Conjuntos de contenedores) se deben utilizar siempre, mientras que los demás archivos de plantillas son opcionales.

# <span id="page-39-0"></span>Controles

Los alelos enumerados en la [table 22](#page-39-2) representan el Control DNA 9948 (incluido en el Investigator 24plex GO! Kit) y el ADN de otras estirpes celulares estándar comercializadas.

| Locus         | <b>CCR 9948</b> | <b>CCR 9947A</b>         | <b>CCR 3657</b> |
|---------------|-----------------|--------------------------|-----------------|
| Amelogenina   | X/Y             | X/X                      | X/Y             |
| <b>DYS391</b> | 10/10           | $\overline{\phantom{m}}$ | 10/10           |
| D1S1656       | 14/17           | 18,3/18,3                | 13/18.3         |
| D2S441        | 11/12           | 10/14                    | 14/14           |
| D2S1338       | 23/23           | 19/23                    | 18/22           |
| D3S1358       | 15/17           | 14/15                    | 16/18           |
| D5S818        | 11/13           | 11/11                    | 11/11           |

<span id="page-39-2"></span>Tabla 22. Asignación de alelos del Investigator 24plex GO! Kit

La tabla continúa en la página siguiente

| Locus             | <b>CCR 9948</b> | <b>CCR 9947A</b> | <b>CCR 3657</b> |
|-------------------|-----------------|------------------|-----------------|
| D7S820            | 11/11           | 10/11            | 10/11           |
| D8S1179           | 12/13           | 13/13            | 15/16           |
| D10S1248          | 12/15           | 13/15            | 14/16           |
| D12S391           | 18/24           | 18/20            | 18/19           |
| D13S317           | 11/11           | 11/11            | 11/13           |
| D16S539           | 11/11           | 11/12            | 13/13           |
| D18S51            | 15/18           | 15/19            | 12/20           |
| D19S433           | 13/14           | 14/15            | 13/14           |
| D21S11            | 29/30           | 30/30            | 28/29           |
| D22S1045          | 16/18           | 11/14            | 11/17           |
| CSF1PO            | 10/11           | 10/12            | 11/11           |
| <b>FGA</b>        | 24/26           | 23/24            | 18/23           |
| <b>SE33</b>       | 23,2/26,2       | 19/29,2          | 22, 2/27, 2     |
| TH <sub>0</sub> 1 | 6/9,3           | 8/9,3            | 7/9,3           |
| <b>TPOX</b>       | 8/9             | 8/8              | 8/11            |
| vWA               | 17/17           | 17/18            | 14/19           |
|                   |                 |                  |                 |

La tabla continúa de la página anterior

Para una confirmación adicional, la [tabla](#page-39-2) 22 muestra los alelos del ADN de referencia adquirido en Coriell Cell Repositories (CCR), así como 2 ADN de referencia adquiridos en CCR según el estándar Szibor et al. (2).

### <span id="page-41-0"></span>Sensor de calidad

El Investigator 24plex GO! Kit contiene dos controles de la PCR internos (sensor de calidad QS1 y QS2) que ofrecen información útil sobre la eficiencia de la amplificación mediante PCR en general y sobre la presencia de inhibidores de la PCR. Los sensores internos de calidad se incluyen en la mezcla de cebadores y se amplifican de forma simultánea con los marcadores STR polimorfos. Los sensores de calidad se etiquetan con BTP y aparecen en tamaños de fragmento de 74 bp (QS1) y 435 bp (QS2).

Para abordar el problema de la similitud de secuencias y la posibilidad de unión no específica, se diseñó un molde de ADN de control interno sintético con un algoritmo aleatorio. La secuencia del molde difiere de todas las secuencias de ADN conocidas; en concreto, no guarda similitud alguna con el ADN humano. Por lo tanto, la posibilidad de una unión no específica en el contexto de una reacción de amplificación mediante PCR múltiple es muy baja.

En general, la correcta amplificación del sensor de calidad pequeño (QS1) indica que la PCR se ha configurado y realizado de forma correcta, con independencia de si había ADN o no en la muestra. Si no se detecta un sensor de calidad en el análisis de los productos de amplificación, esto significa que el pipeteo de la configuración de la PCR o de la PCR en sí no se realizó correctamente. Esto indica que debe repetirse el experimento, siguiendo atentamente las instrucciones del protocolo.

Experimentos de sensibilidad revelaron que los controles internos no influyen en el rendimiento de la PCR. La amplificación de bajas cantidades de moldes de ADN mostró resultados similares para las mezclas de cebador con o sin los sensores de calidad.

Además, el análisis de los dos fragmentos de control interno, QS1 y QS2, y de los productos de amplificación del analito STR permite una identificación diferencial de la presencia de inhibidores o de la presencia de degradación de ADN en una reacción de amplificación.

En caso de degradación de la muestra, resulta más eficaz la amplificación de fragmentos de analito más pequeños que la amplificación de fragmentos de analitos más grandes. Sin embargo, la degradación del molde de analitos no obstaculiza la amplificación de los fragmentos de control interno del molde de control interno [\(figura](#page-42-0) 5). Por consiguiente, la misma proporción de QS1 y QS2, junto con una proporción a favor de analitos STR más pequeños indica la degradación de la muestra.

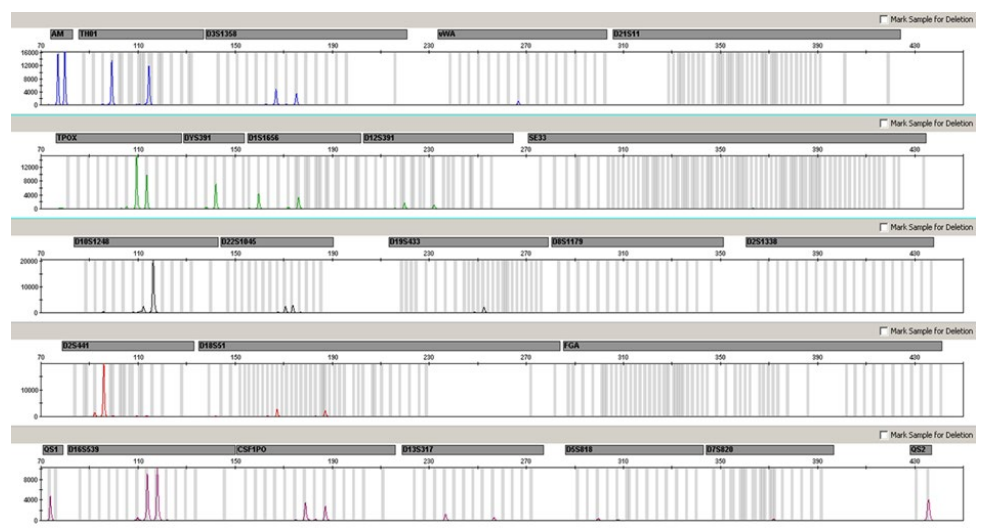

<span id="page-42-0"></span>Figura 5. Electroforetograma de análisis de STR en presencia de ADN degradado (fragmentos de 150 bp). El ADN genómico se cortó en fragmentos de 150 bp mediante ultrasonido. Los fragmentos grandes de STR se amplificaron con un rendimiento de la PCR muy bajo; sin embargo, QS1 y QS2 se amplificaron normalmente con las mismas alturas de pico. Los marcadores se muestran en la parte superior del electroforetograma. Los sensores de calidad se etiquetan con BTP (panel 5) y aparecen en los tamaños de fragmento de 74 bp (QS1) y 435 bp (QS2).

Si en la muestra existen inhibidores como la hematina en altas concentraciones, la amplificación es menos eficaz y los fragmentos de ADN más grandes no se amplifican tan bien como los más pequeños. Si el análisis de los productos de amplificación indica una amplificación ineficaz de las secuencias de analitos STR más grandes y de los fragmentos más grandes del sensor de calidad (QS2), pero el sensor de calidad más pequeño (QS1) se amplifica correctamente, es probable que la muestra se haya contaminado con los inhibidores. Esto significa que un cambio en la proporción a favor del sensor de calidad pequeño (QS1) sugiere la presencia de inhibidores [\(figura 6\)](#page-43-0).

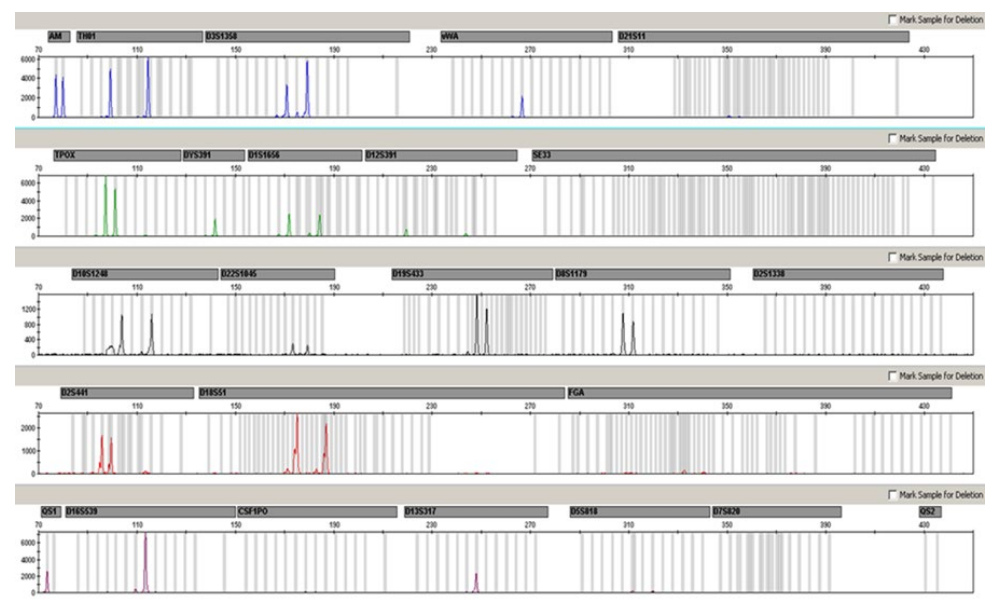

<span id="page-43-0"></span>Figura 6. Electroforetograma del análisis de STR en presencia de hematina. Se amplificaron 22 marcadores STR, amelogenina y los dos sensores de calidad en presencia de 1000 µM de hematina y se analizaron mediante electroforesis capilar. El elevado contenido de hematina inhibió la amplificación de fragmentos de elevado peso molecular, incluidos marcadores STR de más de 250 bp y QS2. Los marcadores se muestran en la parte superior del electroforetograma. Los sensores de calidad se etiquetan con BTP (panel 5) y aparecen en los tamaños de fragmento de 74 bp (QS1) y 435 bp (QS2, no visible).

El análisis de la presencia de ambos sensores de calidad permite al usuario identificar de forma diferencial la presencia de inhibidores de la PCR o la aparición de degradación en la muestra forense. Esto le proporciona al usuario información útil para la interpretación de los datos y para la planificación de los pasos siguientes.

En la [tabla 23,](#page-44-0) página [45,](#page-44-0) se resumen las posibles apariencias del perfil y sus significados.

| Picos de alelos     | QS1      | QS2      | Interpretación           |
|---------------------|----------|----------|--------------------------|
| Presente            | Presente | Presente | Perfil correcto          |
| Ausente             | Presente | Presente | Sin ADN                  |
| Ausente             | Ausente  | Ausente  | PCR errónea              |
| Perfil en pendiente | Presente | En caída | Presencia de inhibidores |
| Perfil en pendiente | Presente | Presente | ADN degradado            |

<span id="page-44-0"></span>Tabla 23. Apariencias del perfil y sus significados

Nota: Las reacciones de amplificación de los sensores de calidad son limitadas en la reacción de amplificación de Investigator 24plex GO!, lo que significa que la altura máxima de pico ya se alcanzó con 25 ciclos. Por lo tanto, al aumentar el número de ciclos, por ejemplo, 26 o 27 ciclos, no aumentará la altura del pico de los sensores de calidad.

Las alturas de picos de QS1 y QS2 pueden variar ligeramente entre distintos experimentos. Es habitual una ligera dispersión de la altura de los picos, que no depende de la influencia de inhibidores. Durante la validación, el analista debe evaluar el espectro de variación habitual en relación con su tipo de muestra y debe definir un intervalo de altura de pico regular para ambos QS.

Una caída en la señal de QS2 por debajo del 20 % de la señal de QS1 indica la inhibición de la reacción de PCR.

# <span id="page-45-0"></span>Alelos

En la [tabla 24](#page-46-0) se muestran los alelos de la escalera alélica. Todos los análisis se realizaron con el polímero POP-4 [\(tabla 24](#page-46-0) y [figura 7\)](#page-45-1). El uso de distintos instrumentos de análisis, estándares de tamaño de ADN o polímeros puede dar lugar a diferentes longitudes de fragmentos. Además, se recomienda realizar una alineación visual con la escalera alélica.

Ajuste de escala

- Horizontal: 70-470 bp
- Vertical: según la intensidad de la señal

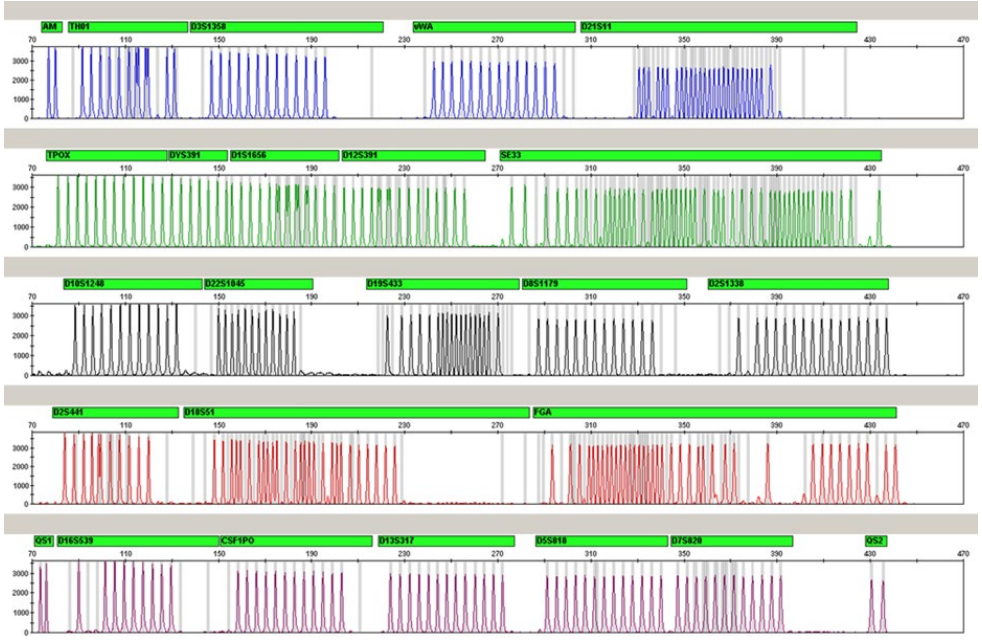

<span id="page-45-1"></span>Figura 7. Electroforetograma de la escalera alélica 24plex analizada en un Applied Biosystems 3500 Genetic Analyzer. La escalera alélica incluye dos alelos para cada sensor de calidad (QS1 y QS2). Esto permite la llamada automatizada de los picos de QS para el análisis de la muestra.

| Locus             | Etiqueta de<br>colorante | Números de repetición de la escalera alélica                                                                                                    |
|-------------------|--------------------------|----------------------------------------------------------------------------------------------------|
| Amelogenina       | 6-FAM                    | X, Y                                                                                                    |
| TH <sub>0</sub> 1 | 6-FAM                    | 4, 5, 6, 7, 8, 9, 9, 3, 10, 10, 3, 11, 13, 13, 3                                                                                                    |
| D3S1358           | 6-FAM                    | 9, 10, 11, 12, 13, 14, 15, 16, 17, 18, 19, 20, 21                                                                                                    |
| vWA               | 6-FAM                    | 11, 12, 13, 14, 15, 16, 17, 18, 19, 20, 21, 22, 23, 24                                                                                                    |
| D21S11            | 6-FAM                    | 24, 24.2, 25, 26, 26.2, 27, 28, 28.2, 29, 29.2, 30, 30.2, 31, 31.2, 32,<br>32.2, 33, 33.2, 34, 34.2, 35, 35.2, 36, 36.2, 37, 38                                                                                                    |
| <b>TPOX</b>       | <b>BTG</b>               | 4, 5, 6, 7, 8, 9, 10, 11, 12, 13, 14, 15                                                                                                    |
| <b>DYS391</b>     | <b>BTG</b>               | 7, 8, 9, 10, 11, 12, 13                                                                                                    |
| D1S1656           | <b>BTG</b>               | 10, 11, 12, 13, 14, 14.3, 15, 15.3, 16, 16.3, 17, 17.3, 18, 18.3, 19.3,<br>20.3                                                                                                    |
| D12S391           | <b>BTG</b>               | 14, 15, 16, 17, 17, 3, 18, 18, 3, 19, 20, 21, 22, 23, 24, 25, 26, 27                                                                                                    |
| <b>SE33</b>       | <b>BTG</b>               | 3, 4.2, 6.3, 8, 9, 10, 11, 12, 13, 13.2, 14, 14.2, 15, 15.2, 16, 17, 18,<br>18.2, 19, 19.2, 20, 20.2, 21, 21.2, 22, 22.2, 23.2, 24.2, 25, 25.2, 26.2,<br>27.2, 28.2, 29.2, 30.2, 31, 31.2, 32, 32.2, 33, 33.2, 34, 34.2, 35, 36,<br>36.2, 37, 38, 39, 42 |
| D10S1248          | <b>BTY</b>               | 8, 9, 10, 11, 12, 13, 14, 15, 16, 17, 18, 19                                                                                                    |
| D22S1045          | <b>BTY</b>               | 8, 9, 10, 11, 12, 13, 14, 15, 16, 17, 18, 19                                                                                                    |
| D19S433           | <b>BTY</b>               | 6.2, 8, 9, 10, 11, 12, 12.2, 13, 13.2, 14, 14.2, 15, 15.2, 16, 16.2, 17,<br>17.2, 18.2                                                                                                    |
| D8S1179           | <b>BTY</b>               | 7, 8, 9, 10, 11, 12, 13, 14, 15, 16, 17, 18, 19                                                                                                    |
| D2S1338           | <b>BTY</b>               | 12, 14, 15, 16, 17, 18, 19, 20, 21, 22, 23, 24, 25, 26, 27, 28                                                                                                    |

<span id="page-46-0"></span>Tabla 24. Fragmentos de la escalera alélica incluidos en la escalera alélica de 24plex

La tabla continúa en la página siguiente

La tabla continúa de la página anterior

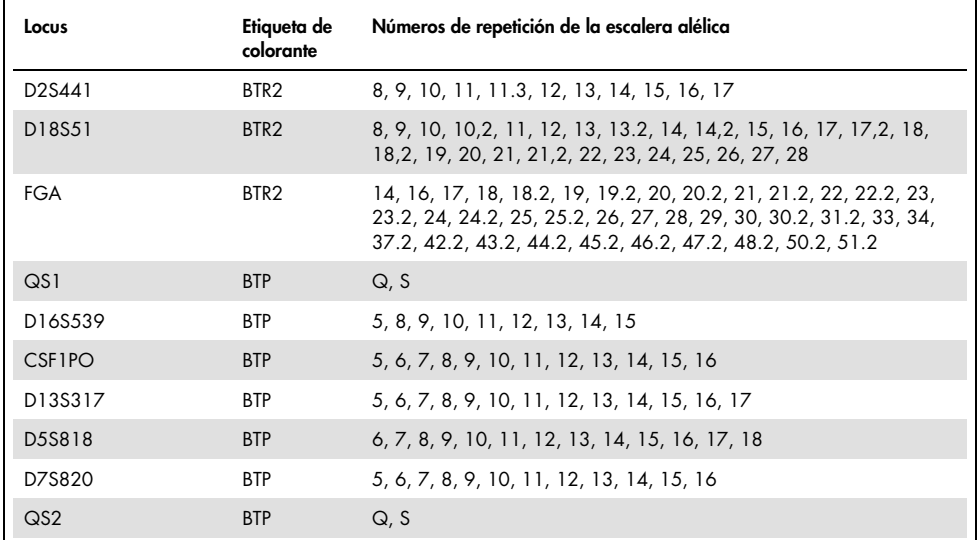

Para obtener información sobre microvariantes conocidas no incluidas en la escalera alélica de Investigator 24plex, consulte la página web del Instituto Nacional de Normas y Tecnología (NIST, por sus siglas en inglés) (www.cstl.nist.gov/biotech/strbase/).

# <span id="page-48-0"></span>Guía de resolución de problemas

Esta guía de resolución de problemas puede ayudarle a resolver cualquier problema que pueda surgir. Para obtener más información, también puede consultar la página de preguntas frecuentes (Frequently Asked Questions, FAQ) de nuestro Centro de servicio técnico: [www.qiagen.com/FAQ/FAQList.aspx](http://www.qiagen.com/FAQ/FAQList.aspx). Los científicos del servicio técnico de QIAGEN se encargarán de responder cualquier pregunta que tenga sobre la información o los protocolos de este manual de uso. Para consultar la información de contacto, acceda a support.giagen.com.

#### Comentarios y sugerencias

#### Muchas muestras presentan alelos fuera de escala

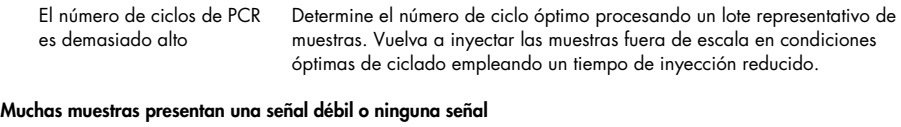

El número de ciclos de PCR es demasiado bajo Determine el número de ciclo óptimo procesando un lote representativo de muestras.

#### Perfiles desequilibrados, señales bajas

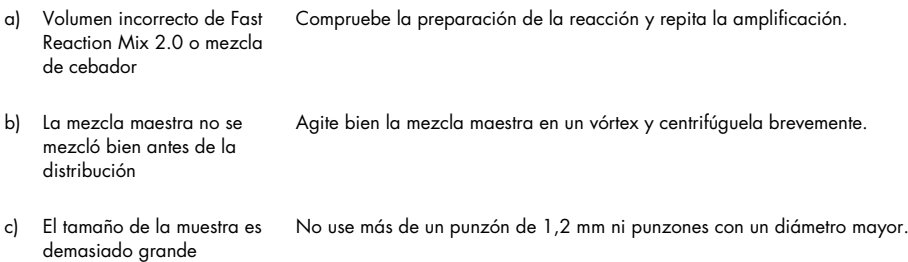

#### Comentarios y sugerencias

#### Predominio de los picos de los sensores de calidad

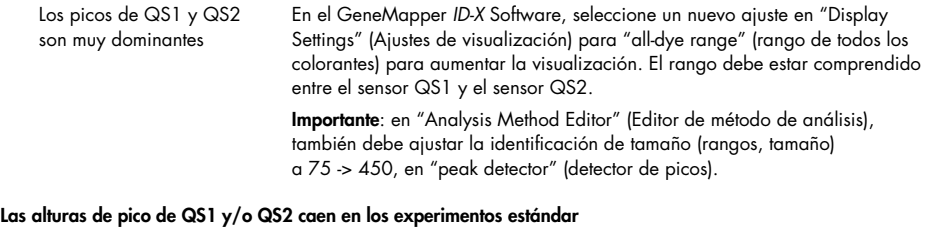

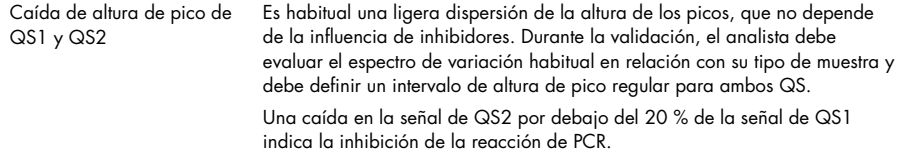

#### Las muestras de frotis muestran una señal baja para los marcadores de alto peso molecular

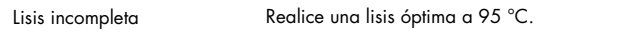

#### Preparación de las muestras

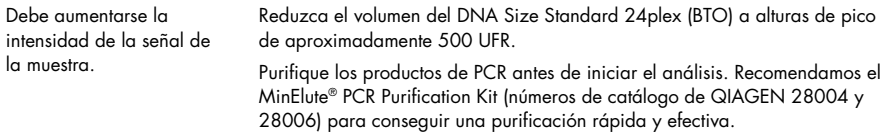

#### La matriz/calibración espectral no es correcta

Existen picos de pequeña intensidad entre los paneles de colorantes (B, G, Y, R, P, O) con la matriz/calibración espectral actual.

Esta matriz no se puede utilizar para el análisis. Repita la generación de la matriz/calibración espectral. Asegúrese de seguir meticulosamente el protocolo correcto para el instrumento de análisis en cuestión.

#### Comentarios y sugerencias

#### En las muestras se identifican muchos picos como alelos fuera de la escalera (Off-Ladder, OL)

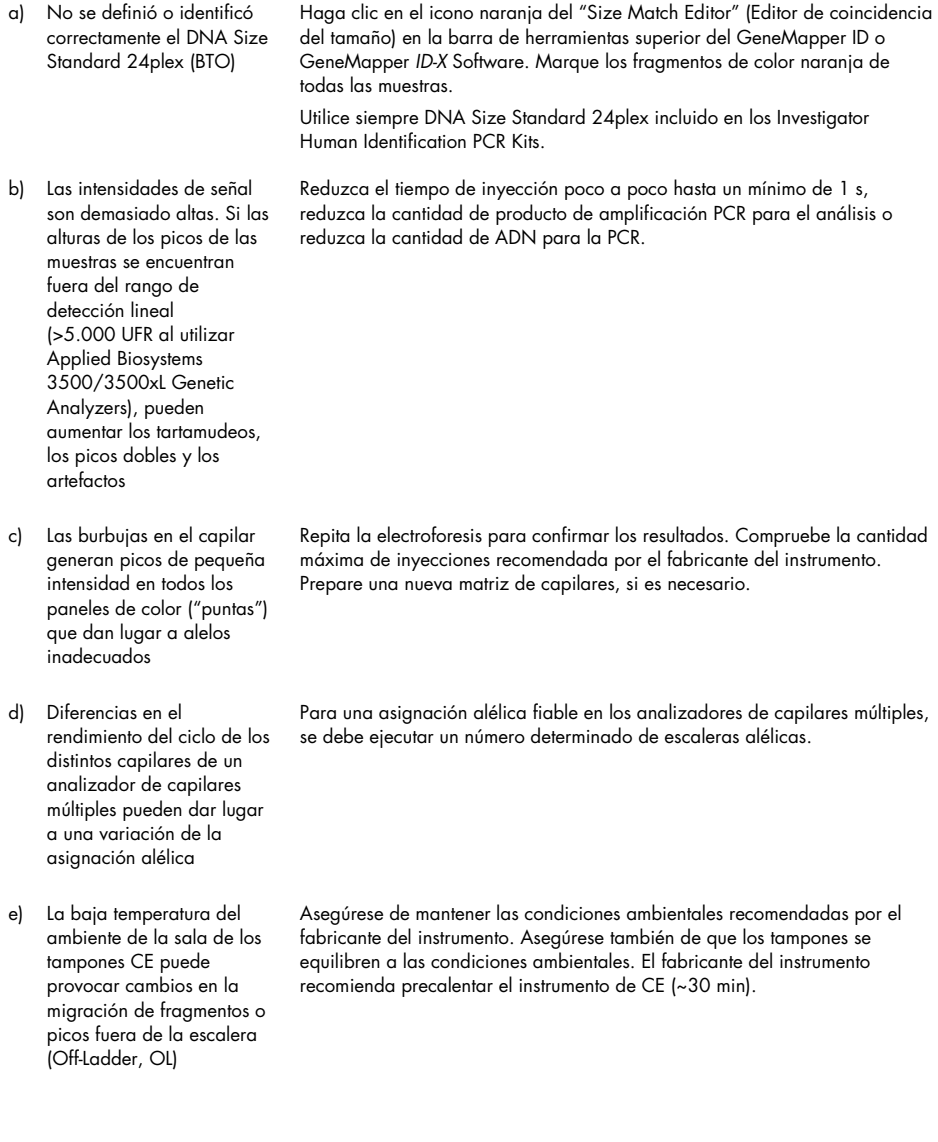

#### Comentarios y sugerencias

#### La inyección o el archivo de la escalera alélica no son correctos

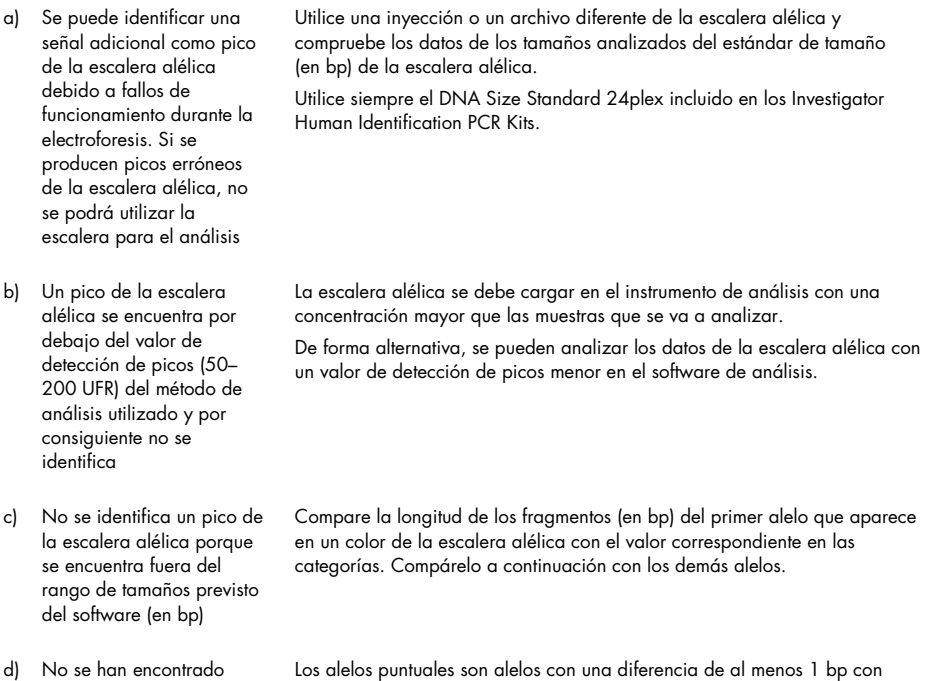

picos) a 11 puntos.

respecto al siguiente alelo íntegro. Compruebe la configuración del método de análisis. Reduzca el valor de Peak Window Size (Tamaño de ventana de

alelos puntuales

# <span id="page-52-0"></span>Referencias

- 1. Bär, W., et al. (1997) DNA recommendations. Further report of the DNA Commission of the ISFG regarding the use of short tandem repeat systems. Int. J. Legal Med. 110, 175.
- 2. Szibor, R., et al. (2003) Cell line DNA typing in forensic genetics the necessity of reliable standards. Forensic Sci. Int. 138, 37.

# <span id="page-53-0"></span>Apéndice A: Interpretación de los resultados

El análisis posterior a la PCR y la asignación alélica automática con un software de análisis adecuado garantizan una diferenciación precisa y fiable de los alelos.

Procedimiento general de análisis

- 1. Compruebe el estándar de tamaño de ADN.
- 2. Compruebe la escalera alélica.
- 3. Compruebe el control positivo.
- 4. Compruebe el control negativo.
- 5. Analice e interprete los datos de la muestra.

### Picos de pequeña intensidad

Pueden surgir picos de pequeña intensidad si la altura de los picos se encuentra fuera del rango de detección lineal (consulte la ["Guía de resolución de problemas"](#page-48-0), págin[a 49\)](#page-48-0) o si se aplicó una matriz incorrecta. Aparecen en las posiciones de picos específicos en otros canales de color, normalmente con intensidades de señal menores. La altura de los picos no debe ser superior a los umbrales para evitar la aparición de picos de pequeña intensidad.

### Picos de tartamudeo

La aparición de picos de tartamudeo depende de la secuencia de la estructura de repetición y del número de alelos. Los picos n –4 son causados por una pérdida de una unidad de repetición durante la amplificación de motivos STR tetranucleótidos causada por los efectos de "resbalamiento" de la ADN polimerasa Taq , mientras que los picos n –3 aparecen sobre todo durante la amplificación del motivo STR trinucleótido D22S1045. Estos picos se deben interpretar mediante los archivos de plantilla Investigator para el GeneMapper *ID-X* Software.

### Adición de nucleótidos independiente de la plantilla

Debido a su actividad de transferasa terminal, la ADN polimerasa Taq puede producir una adenilación incompleta en el extremo 3' de los fragmentos de ADN amplificados. El pico del artefacto es una base más corto de lo esperado (–1 picos). Todos los cebadores incluidos en el Investigator 24plex GO! Kit se han diseñado para minimizar estos artefactos. La altura del pico del artefacto guarda correlación con la cantidad de ADN. Se recomienda que los laboratorios definan sus propios límites para el análisis de los picos.

#### Artefactos

La temperatura ambiente puede influir en el rendimiento de los productos PCR en los instrumentos de capilares múltiples, pudiéndose producir sub-picos o picos dobles. Si aparecen subpicos o picos dobles, recomendamos volver a inyectar la muestra. Asegúrese de mantener las condiciones ambientales recomendadas por el fabricante del instrumento. Asegúrese también de que los tampones se equilibren a las condiciones ambientales.

# <span id="page-55-0"></span>Apéndice B: Diversos volúmenes de PCR al utilizar Investigator 24plex GO! Kit

El Investigator 24plex GO! Kit se puede utilizar con los volúmenes de la mitad de la mezcla de reacción (Mezcla de reacción rápida + Mezcla de cebador). Tenga en cuenta que si bien hemos analizado el volumen de reacción reducido aquí mencionado y se han obtenido resultados satisfactorios, cabe esperar tasas globales más elevadas de resultados satisfactorios al utilizar volúmenes de reacción completos, tal como se recomienda en el manual del kit.

### Células sanguíneas o bucales en FTA y otro papel

Recomendamos usar el Investigator STR GO! Punch Buffer para superar la posible inhibición causada por el papel. Añada 2 μl de STR GO! Punch Buffer sin importar el volumen de la reacción final.

### Lisados de frotis bucales

Recomendamos reducir el volumen de lisado que se añade de acuerdo con la reducción del volumen de la reacción, p. ej., 1 μl de lisado para la mitad de las reacciones. Pueden generarse volúmenes de entrada más altos en la inhibición de las amplificaciones mediante PCR.

# <span id="page-56-0"></span>Información para pedidos

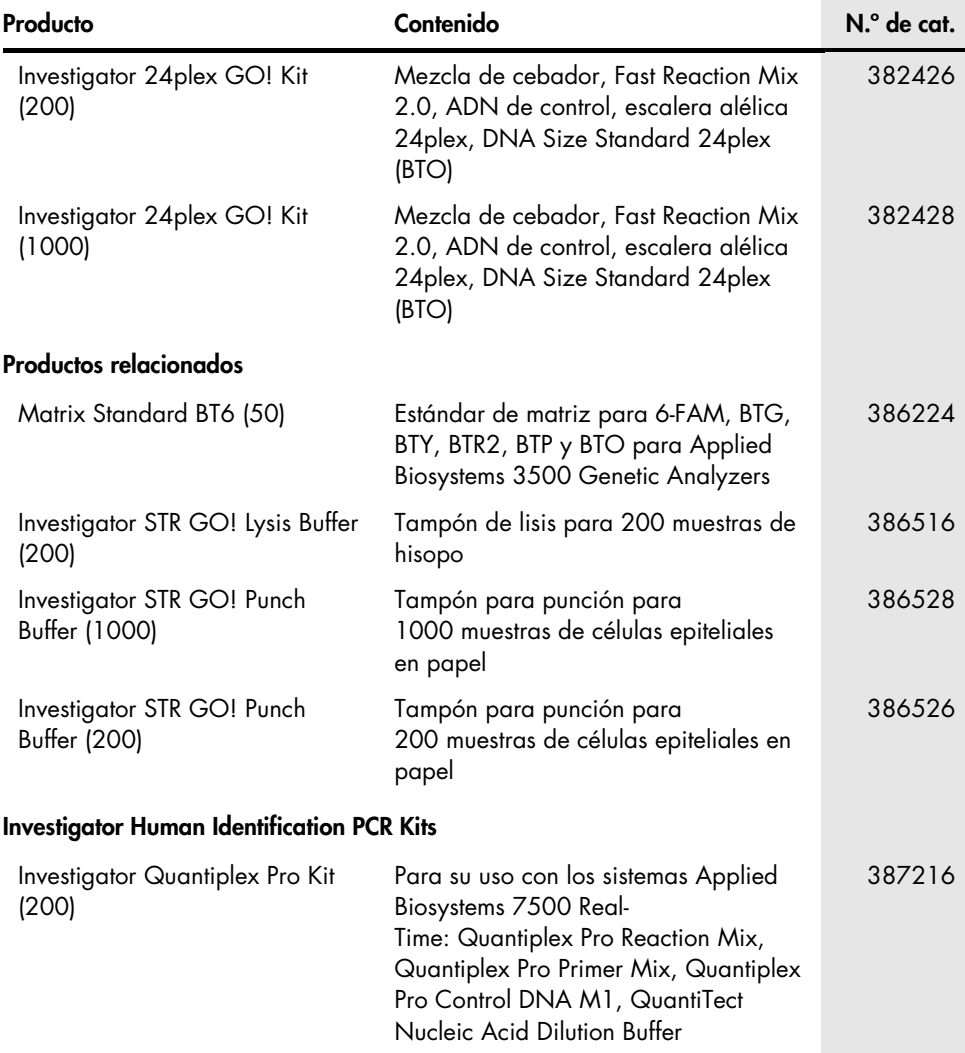

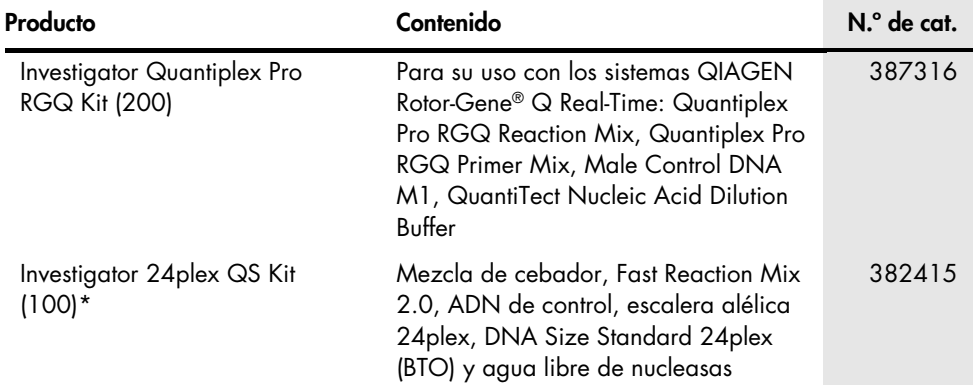

\* Se encuentran kits de mayor tamaño, consulte al respecto.

Para obtener información actualizada sobre licencias y exenciones de responsabilidad específicas del producto, consulte el manual de uso o la guía del usuario del kit QIAGEN correspondiente. Los manuales de uso y las guías del usuario de los kits de QIAGEN están disponibles en [www.qiagen.com](http://www.qiagen.com/) o pueden solicitarse a los servicios técnicos de QIAGEN o a su distribuidor local.

# <span id="page-58-0"></span>Historial de revisiones del documento

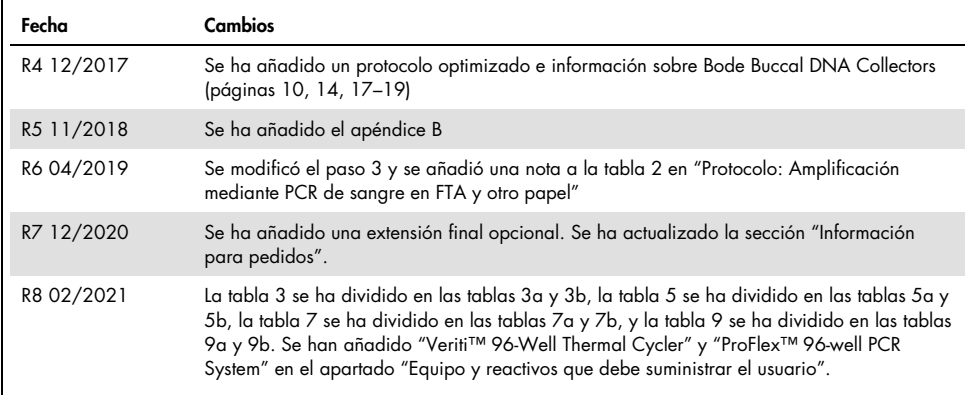

Notas

#### Acuerdo de licencia limitada para Investigator 24plex GO! Kit

La utilización de este producto implica por parte de cualquier comprador o usuario del producto la aceptación de los siguientes términos:

- 1. El producto debe utilizarse exclusivamente de acuerdo con los protocolos proporcionados con el producto y este manual de uso, así como con los componentes contenidos en el kit. QIAGEN no ofrece licencia alguna bajo ninguna de sus propiedades intelectuales para utilizar o incorporar los componentes suministrados en este kit con componentes no incluidos en el mismo, excepto según se describe en los protocolos proporcionados con el producto, este manual de uso y otros protocolos disponibles en [www.qiagen.com.](http://www.qiagen.com/) Algunos de estos protocolos adicionales han sido proporcionados por usuarios de QIAGEN para usuarios de QIAGEN. QIAGEN no ha probado ni optimizado estos protocolos en profundidad. Por ello, QIAGEN no los garantiza ni asegura que no infrinjan los derechos de terceros.
- 2. Aparte de las licencias expresamente especificadas, QIAGEN no garantiza que este kit y/o su uso no infrinjan los derechos de terceros.
- 3. Este kit y sus componentes tienen licencia para un solo uso y no se pueden reutilizar, reacondicionar ni revender.
- 4. QIAGEN renuncia específicamente a cualquier otra licencia, explícita o implícita, distinta de las licencias expresamente especificadas.
- 5. El comprador y el usuario del kit aceptan no llevar a cabo ni permitir que otros lleven a cabo medidas que puedan conducir a acciones prohibidas en las especificaciones anteriores o que puedan facilitarlas. QIAGEN se reserva el derecho de emprender acciones legales ante cualquier tribunal para el cumplimiento de las prohibiciones especificadas en este Acuerdo de licencia limitada y recuperará todos los gastos derivados de la investigación y de los gastos judiciales, incluidas las costas procesales, en cualquier acción emprendida para hacer cumplir este Acuerdo de licencia limitada o cualquier otro derecho de propiedad intelectual en relación con este kit y/o con sus componentes.

Para consultar los términos actualizados de la licencia, visite [www.qiagen.com](http://www.qiagen.com/)

Marcas comerciales: QIAGEN®, Sample to Insight®, QIAamplifier®, Investigator®, MinElute®, Rotor-Gene® (QIAGEN Group); Bio-Rad® (Bio-Rad Laboratories, Inc.); Bode Buccal DNA Collector™ (Bode Cllmark Forensics); Eppendorf®, Mastercycler® (Eppendorf AG); ABI PRISM®, Applied Biosystems®, 6-FAM™, GeneAmp®, GeneMapper®, GeneScan®, Hi-Di™, POP-4™, ProFlex™, Veriti™ (Thermo Fisher Scientific o sus filiales); GenBank® (Departamento estadounidense de Salud y Servicios Humanos), FTA® y (Whatman Group). Los nombres registrados, las marcas comerciales, etc. utilizados en este documento, incluso cuando no aparecen marcados como tales, están protegidos por la legislación.

02/2021 HB-1913-008 © 2021 QIAGEN. Reservados todos los derechos.

Pedidos [www.qiagen.com/shop](http://www.qiagen.com/shop) | Servicio técnico [support.qiagen.com](http://support.qiagen.com/) | Sitio web [www.qiagen.com](http://www.qiagen.com/)